Аббасов И. Б.

# **Компьютерное моделирование в промышленном дизайне**

Издание рекомендовано в качестве учебного пособия для студентов технических вузов

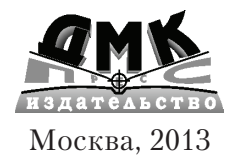

**УДК 681.327**

**ББК 32.973.26-018.2**

#### **Аббасов И. Б.**

К88 Компьютерное моделирование в промышленном дизайне. – М.: ДМК Пресс, 2013. – 92 с.: ил.

#### **ISBN 978-5-94074-909-7**

В окружении современного человека трудно найти предметы, которые не прошли через заботливые руки дизайнера. При проектировании для дизайнера основными критериями являются не только функциональность, но и эстетичность будущего изделия.

Данная работа посвящена применению трёхмерного компьютерного моделирования для проектирования промышленных изделий различного назначения: предметов быта, объектов архитектурной среды, средств транспорта.

Представлены этапы моделирования и сцены реалистичной визуализации концептуальных поисков создаваемых объектов. Для моделирования использованы различные графические системы трёхмерного моделирования: 3ds Max, AutoCAD, Mechanical Desktop.

Работа может быть использована в методических целях для освоения компьютерных систем моделирования студентами-дизайнерами и машиностроителями. Книга может быть полезной для специалистов в области промышленного дизайна, а также всех желающих получить навыки по современным методам компьютерного моделирования.

> УДК 681.327 ББК 32.973.26-018.2

Все права защищены. Любая часть этой книги не может быть воспроизведена в какой бы то ни было форме и какими бы то ни было средствами без письменного разрешения владельцев авторских прав.

Материал, изложенный в данной книге, многократно проверен. Но поскольку вероятность технических ошибок все равно существует, издательство не может гарантировать абсолютную точность и правильность приводимых сведений. В связи с этим издательство не несет ответственности за возможные ошибки, связанные с использованием книги.

 © Аббасов И. Б., 2013 ISBN 978-5-94074-909-7 © Оформление, ДМК Пресс, 2013

# **Содержание**

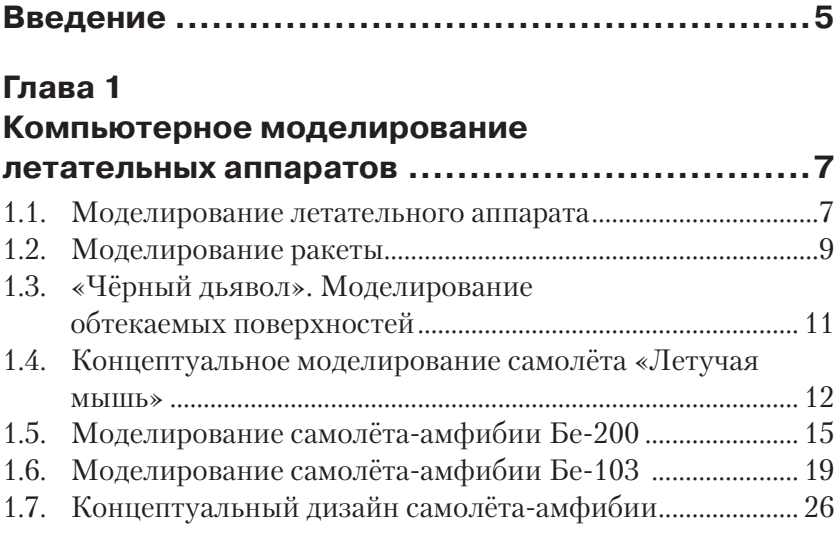

#### **Глава 2**

#### **Компьютерное моделирование**

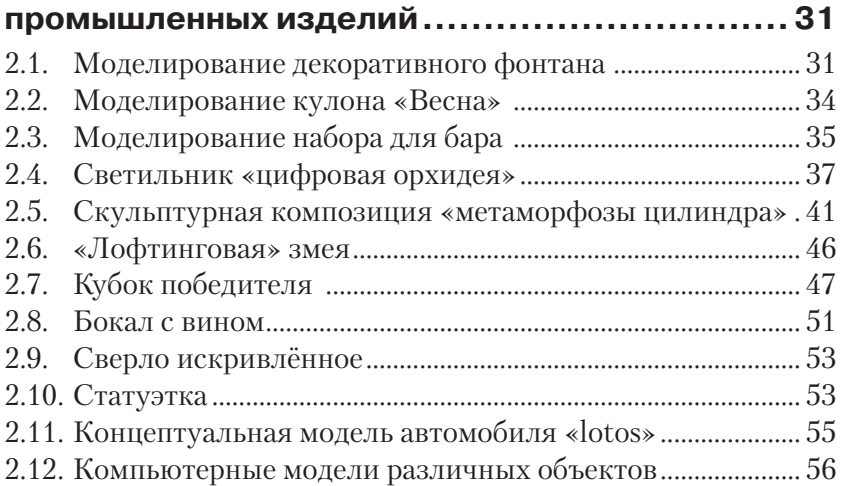

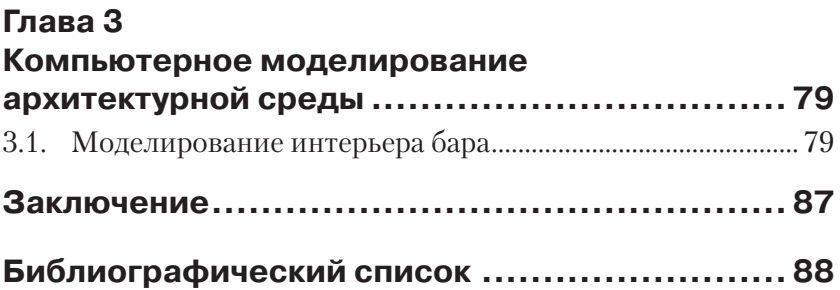

# **Введение**

В современном мире человека окружает предметно-пространственная среда. В нём трудно найти предметы, которые не прошли через заботливые руки дизайнера, будь то мышь-манипулятор или самолёт. Функциональность, удобство и красота являются основными критериями при разработке этих изделий: всё примеряется к человеку, всё создаётся для человека.

Появление компьютера дало возможность дизайнеру проектировать объект до его создания, при этом в максимально реалистичном виде. Компьютер стал одним из основных инструментов дизайнера, фактически с безграничными возможностями. На компьютере можно набросать эскизы, создавать различные варианты, рассматривать объект с разных ракурсов, редактировать его пространственную структуру. Это позволяет экономить время и ресурсы перед конечным этапом макетирования, а иногда позволяет создавать то, что трудно поддаётся реализации современными технологиями.

Работа дизайнера на начальном этапе чаще всего заключается в разработке концепции будущего изделия, в создании чего-то нового. При этом концептуальный поиск может включать в себя как вполне реалистичные варианты, так и варианты с элементами фантастики. Отбор происходит в соответствии с потребностями и возможностями современной промышленности, а иногда то, что казалось сегодня фантастикой, завтра становится реальностью.

В данной работе представлены компьютерные модели промышленных изделий различного назначения: начиная от чашки, ювелирных изделий до автомобилей и самолётов. Некоторые модели были доведены до практической реализации. В основном представлены модели изделий на уровне концепций. Для моделирования использовались различные графические системы трёхмерного моделирования: AutoCAD, Mechanical Desktop, 3 ds Max.

Представленные в работе модели были созданы автором за время преподавания компьютерно-графических дисциплин студентамдизайнерам и самолётостроителям Таганрогского технологического института Южного федерального университета. На примере поэтапной разработки моделей студенты получают навыки работы

с различными графическими системами компьютерного моделирования и проектирования. Методический материал опубликован в виде учебных пособий для освоения компьютерных технологий моделирования [1–7]. Разработанные модели неоднократно были выставлены и отмечены на конкурсах и выставках различного уровня.

# **Глава 1 Компьютерное моделирование летательных аппаратов**

#### **1.1. Моделирование летательного аппарата**

Для моделирования некоторого летательного аппарата [2, 12] используется графическая система трёхмерного моделирования Mechanical Desktop.

В этой системе можно осуществлять моделирование как технических объектов, так и элементов интерьера или ландшафта. Для создания трёхмерных моделей применяются типовые команды \_extrude\_ (выдавливание), \_revolve\_ (вращение), \_sweep\_ (изгиб) и \_loft\_ (лофтинг). Самой простой и очевидной из 3D-команд является команда extrude. Для создания трёхмерного тела эскиз профиля выдавливается по третьей оси на расстояние, равное заданной толщине тела. Профиль может выдавливаться в любом из направлений или в двух направлениях сразу (так называемое выдавливание от средней плоскости). Превращение эскиза в трёхмерную модель осуществляется после наложения на него некоторых ограничений. Процесс наложения ограничений включает в себя создание профиля или наложение размерных ограничений.

Создание модели состоит из нескольких этапов:

- на первом этапе определяем последовательность создания конструктивных частей и соответствующие для этого методы;
- на втором этапе проводим общую сборку и доработку аппарата в целом;

 на третьем этапе для создания реалистичной модели осуществляем тонирование и окончательную визуализацию модели летательного аппарата.

На первом этапе мы создадим крыло летательного аппарата в виде поверхности косого клина. Для этого вычерчиваем на рабочих плоскостях профили крыла, а создание самого крыла осуществляем методом лофтинга (методом опорных сечений). В графической системе трёхмерного моделирования Mechanical Desktop метод лофтинга реализуется с помощью команды loft. Сначала создаём две рабочие плоскости и на них строим профили крыла, затем переводим каждую фигуру в профиль, т. е. накладываем ограничения. После выбора команды \_loft\_ на запрос указываем последовательно профили крыла. Второе крыло создаём с помощью зеркального отражения построенного крыла и располагаем их оба вдоль будущего фюзеляжа.

На втором этапе для создания фюзеляжа выбираем опять тот же метод опорных сечений. В данном случае опорные сечения могут играть роль направляющих шпангоутов. Результат построения опорных сечений фюзеляжа (их четыре) с крыльями представлен в виде каркасной модели на рис. 1.1.

С помощью команды loft строим поверхность фюзеляжа, а для  $\overline{C}$  создания сопла реактивных двигателей используем команду \_extrude методом вычитания. Затем для создания реалистичных сцен трёхмерной модели присваиваем текстуры, источники света. Выбираем далее фон для сцены в виде фотографии Земли с орбиты. Сцена визуализации представлена на рис. 1.2. Следует отметить, что данную

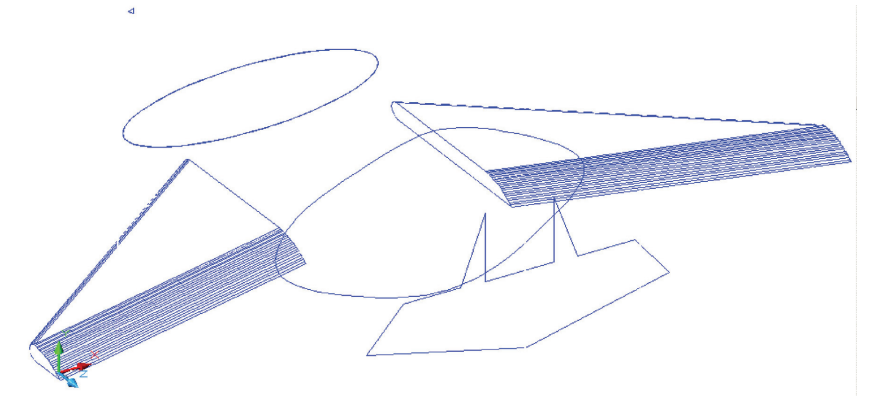

Рис. 1.1. <sup>◆</sup> Трёхмерная каркасная модель летательного аппарата

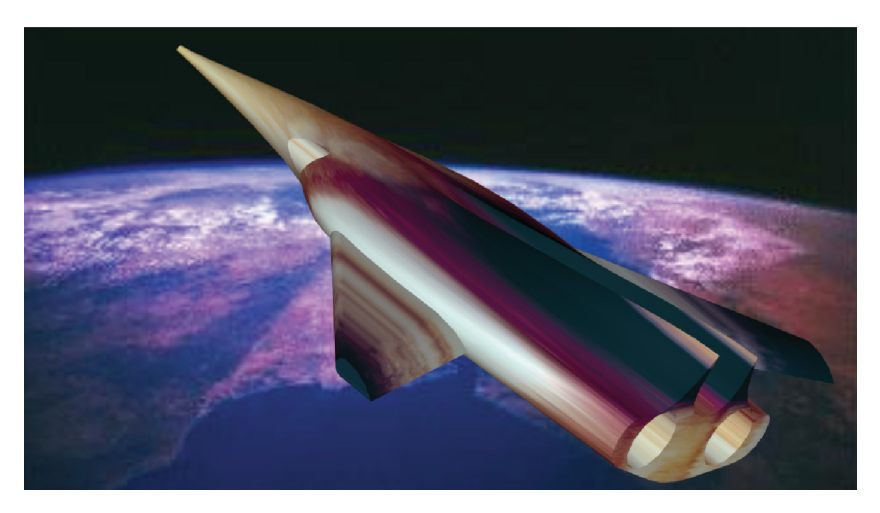

Рис. 1.2. <sup>◆</sup> Сцена визуализации летательного аппарата с орбиты Земли

сцену можно смоделировать и в других трёхмерных системах, однако данная графическая система позволяет изготовить конструкторскую документацию объекта.

### **1.2. Моделирование ракеты**

Создадим твердотельную модель ракеты методом лофтинга [4, 17] в графической системе AutoCAD. Для применения метода лофтинга необходимо создать исходный путь лофтинга и сечения в виде плоских фигур.

На виде сверху с помощью двумерных примитивов необходимо построить фигуры сечения ракеты, на виде спереди строится ось высоты ракеты. Далее фигуры сечения перемещаются на необходимые высоты, как на рис. 1.3.

На трёхмерном виде с помощью команды Solid\ Loft (Тело\Лофтинг) поочередно выбираются фигуры сечения по высоте; из диалогового окна Loft Setting (Режимы лофтинга) выбирается подходящий режим сглаживания.

 На рис. 1.4 представлена визуализация тонированной модели ракеты, созданной методом лофтинга на фоне Земли.

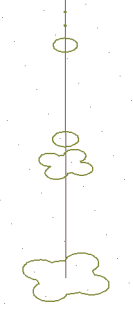

**Рис. 1.3.**  Плоские фигуры для лофтинга

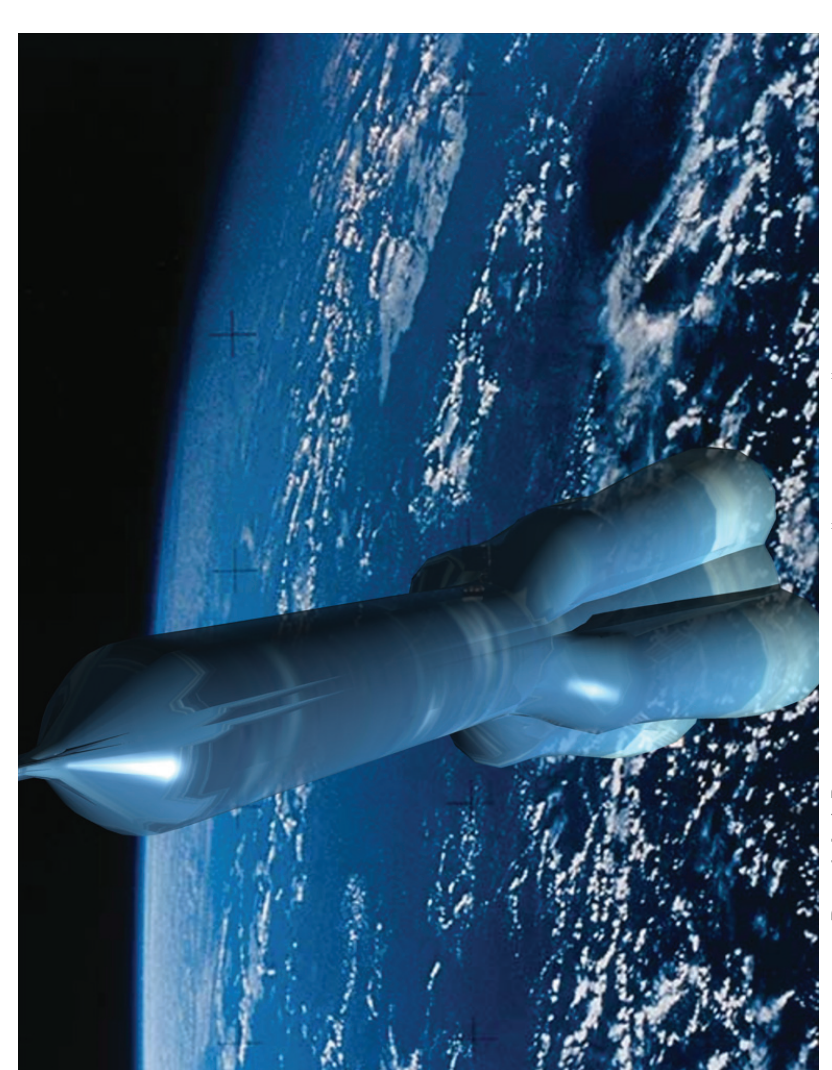

Рис. 1.4. ❖ Визуализация тонированной твердотельной модели ракеты  $\div$  Визуализация тонированной твердотельной модели ракеты **Рис. 1.4.** 

## **1.3. «Чёрный дьявол». Моделирование обтекаемых поверхностей**

С помощью графической системы Mechanical Desktop можно моделировать объекты с поверхностями, имеющими обтекаемую форму. В качестве таких объектов чаще всего используются их природные аналоги, и в нашем случае будет смоделирован обтекаемый подводный объект в виде ската (так называемый «чёрный дьявол») [2, 9].

Для моделирования поверхности «чёрного дьявола» использовался метод создания поверхностей с несколькими образующими (рис. 1.5). В трёхмерной системе Mechanical Desktop с помощью команды edgesurf можно построить необычные поверхности, задаваемые четырьмя образующими объектами. В качестве образующих объектов могут выступать отрезки, дуги сплайны, и полилинии. По команде \_edgesurf\_ создаётся многоугольная сеть – поверхность Кунса (Coons), т. е. поверхность, определяемая по четырём граням.

Изображение ската в виде плоского сплайна было вписано в габаритный прямоугольник. Потом на основе прямоугольника была создана габаритная призма; она в свою очередь была разделена на более мелкие призмы. В соответствии с изображением ската в эти призмы были вписаны трёхмерные сплайны. Тело ската было разделено на несколько участков, а крылья в основном были построены по целым трёхмерным сплайнам. В итоге соединением различных фрагментов был создан целостный объект.

Далее для создания реалистичных сцен трёхмерной модели был присвоен материал и были отрегулированы источники света. В качестве основы для материала поверхности ската был выбран голубой

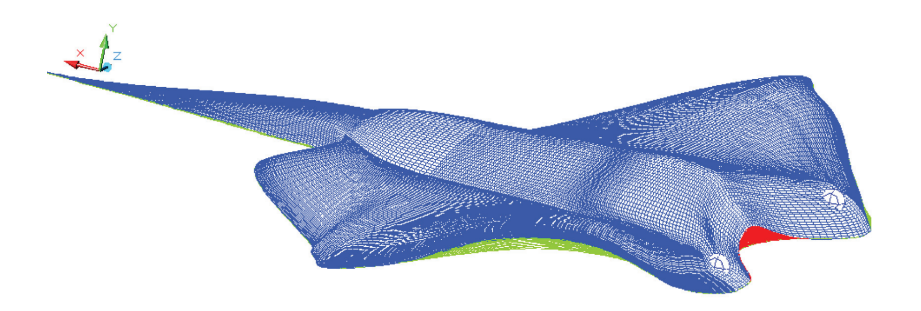

Рис. 1.5. <sup>•</sup> Трёхмерная каркасная модель «чёрного дьявола»

хром. С учётом конкретных условий окружающей среды были скорректированы основной цвет, тени, цвет отражения, гладкость поверхности, прозрачность. Для отражённого цвета и для неровности поверхности использовалась дополнительная карта текстуры с отдельного изображения. После присвоения материала был выбран фон в виде фотографии подводного пейзажа. Сцена визуализации представлена на рис. 1.6.

#### **1.4. Концептуальное моделирование самолёта «Летучая мышь»**

Концептуальное моделирование самолёта [4, 7, 28] осуществляется с использованием графической системы AutoCAD. Для создания модели самолёта будем пользоваться методом создания поверхности Кунса (или сетки по кромкам). Этот метод позволяет создавать криволинейные обтекаемые поверхности на основе четырёх замкнутых произвольных трёхмерных сплайнов.

Для применения данного метода необходимо построить габаритный параллелепипед. Параллелепипед строится выдавливанием прямоугольника на некоторую высоту. На каждой боковой грани параллелепипеда строится сплайн произвольной формы по замкнутому контуру (рис. 1.7). С помощью команды \_edge mesh\_ (сетка по кромкам) поочерёдно указываются построенные сплайны. Результат построений в виде поверхностной модели представлен на рис. 1.7 в режиме отображения Realistic (Реалистичный).

При создании самолёта вначале необходимо анализировать имеющиеся команды поверхностного моделирования, а также возможность конструирования составных частей моделируемого объекта. Разбиваем самолёт на следующие составные части (с учётом оси симметрии по длине корпуса): верхняя и нижняя поверхность корпуса, поверхность хвостового оперения и поверхность сопла.

Для лучших аэродинамических свойств корпус самолёта должен быть обтекаемым. Для его создания мы воспользуемся методом \_edge mesh (сетка по кромкам); хвостовое оперение и сопла двигателей создадим командой \_ruled mesh\_(сетка соединения).

С помощью габаритного параллелепипеда создаём половину обтекаемого корпуса по его продольной осевой линии. Строим сплайны на боковых гранях, для создания треугольного силуэта верхней части корпуса необходимо переместить одну из вершин сплайна

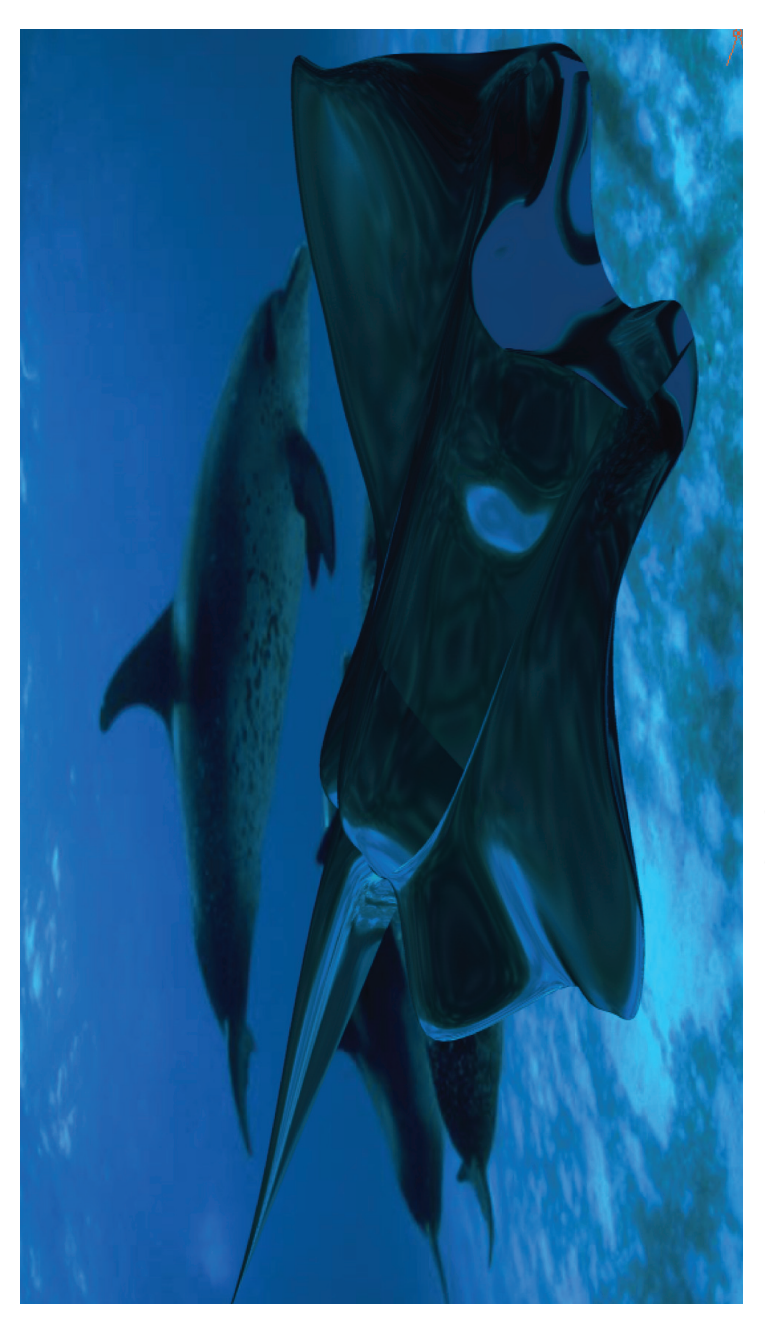

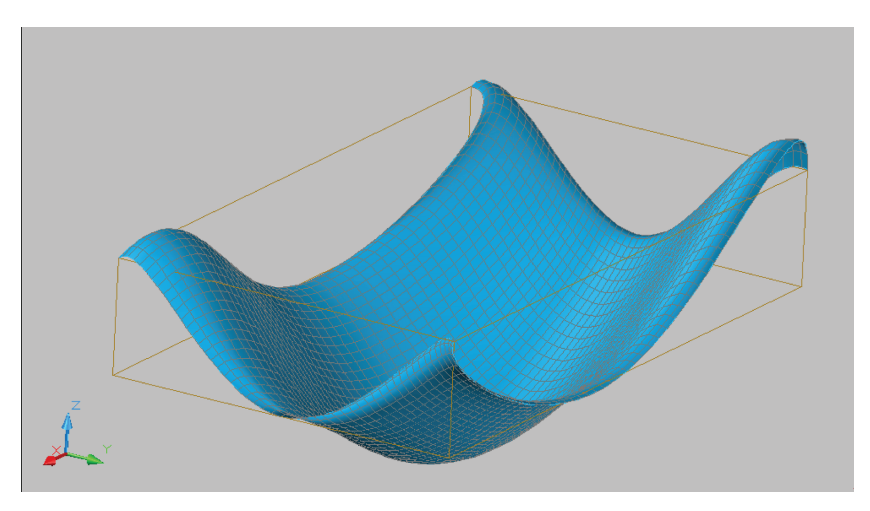

Рис. 1.7. <sup>•</sup> Габаритный параллелепипед и поверхность Кунса

вовнутрь параллелепипеда. С использованием инструмента \_mirror\_(зеркало) строим зеркальные копии сплайнов крыла. Исходные плоские фигуры хвоста и сопла построены в виде полилинии и сплайна. Результат подготовительной работы по созданию поверхности самолёта в виде исходных плоских сплайнов и полилиний представлен на рис. 1.8.

Для создания трёхмерной поверхности самолёта с помощью команды \_edge mesh\_ (сетка по кромкам) строим поочередно левые

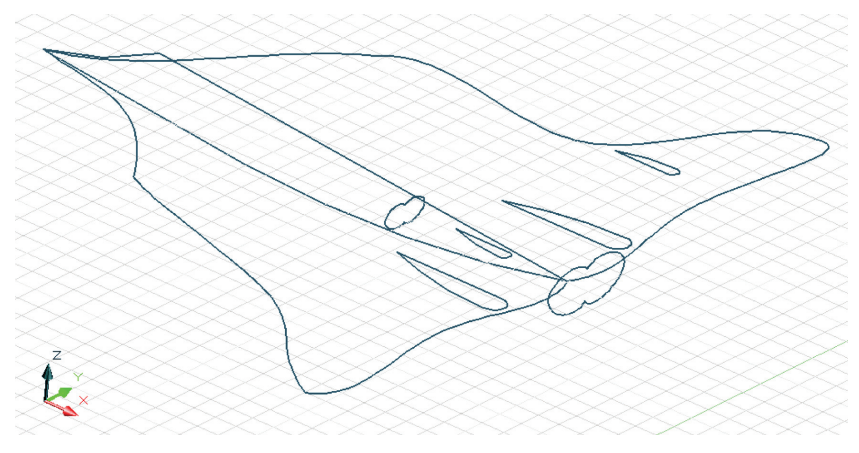

Рис. 1.8. <sup>•</sup> Исходные плоские фигуры для поверхности самолёта

и правые части корпуса. С помощью команды \_ruled mesh\_(сетка соединения) создаём хвостовую часть и сопла двигателей. Результат построений в трёх прямоугольных двумерных проекциях и в изометрии представлен на рис. 1.9.

При необходимости можно редактировать исходные плоские фигуры корпуса для корректировки аэродинамических свойств лета-

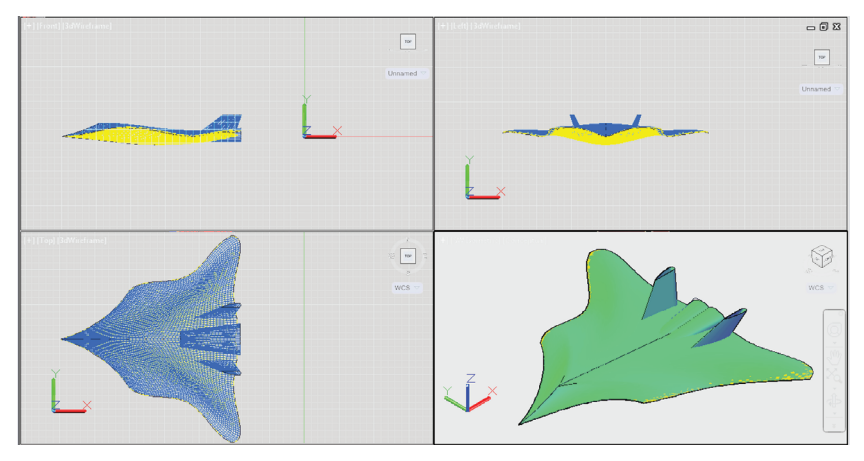

Рис. 1.9. <sup>◆</sup> Трёхмерная поверхностная модель самолёта в проекциях

тельного аппарата. На рис. 1.10 представлены визуализации тонированной поверхностной модели самолёта «Летучая мышь» во время крейсерского полёта и в заходе на цель. Силуэт улетающей летучей мыши вы можете увидеть на рис. 1.10б.

## **1.5. Моделирование самолёта-амфибии Бе-200**

Рассматриваются вопросы трёхмерного моделирования самолётаамфибии Бе-200 [4, 7, 25, 26, 27, 34], разработанной Таганрогским авиационным научно-техническим комплексом (ТАНТК) им. Бериева. Для моделирования используется графическая система Auto CAD.

Трёхмерную модель самолёта-амфибии можно создавать методами твердотельного моделирования. Для этого потребуется некоторый исходный материал в виде габаритных чертежей (рис. 1.11) и фотографий моделируемого объекта (рис. 1.12).

Для моделирования самолёт разбиваем на составные части: фюзеляж (лодка), крыло, хвост, двигатели, стабилизаторы. При моделировании

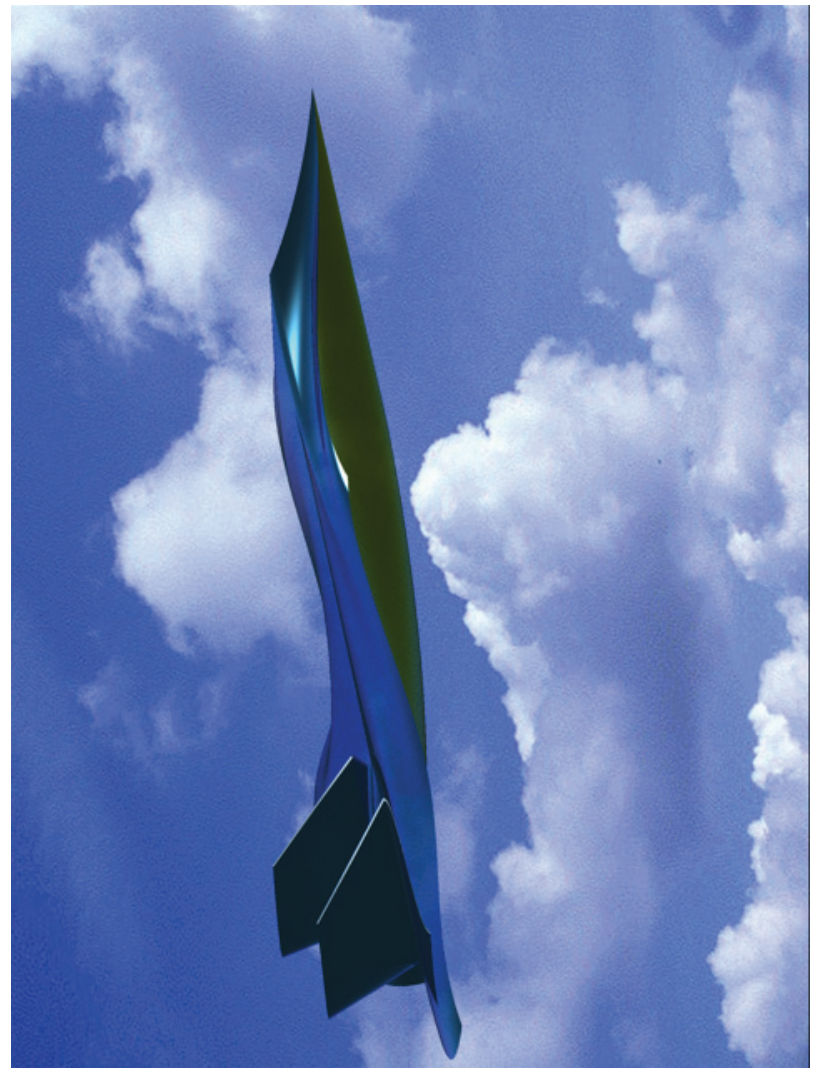

Рис. 1.10а. ◆ Визуализации тонированной поверхностной модели самолёта «Летучая мышь» Визуализации тонированной поверхностной модели самолёта «Летучая мышь»**Рис. 1.10а.** 

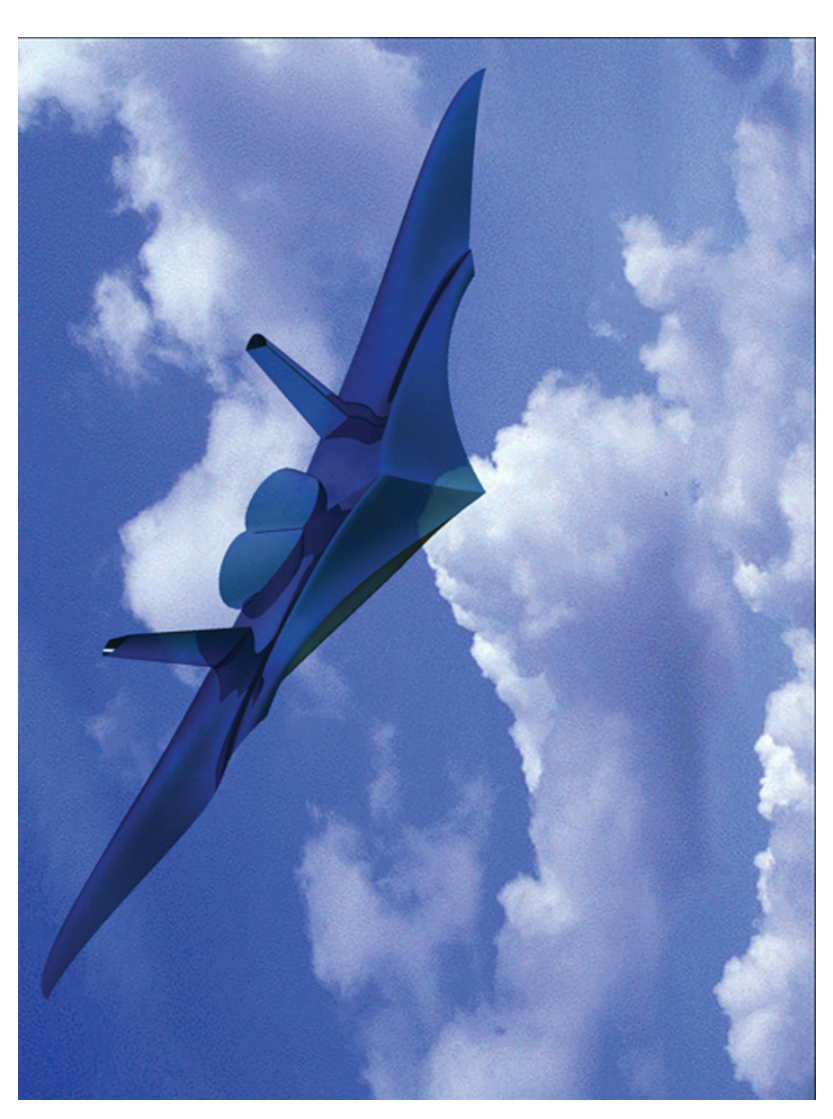

Рис. 1.106. ◆ Визуализации тонированной поверхностной модели самолёта «Летучая мышь» Визуализации тонированной поверхностной модели самолёта «Летучая мышь» **Рис. 1.10б.** 

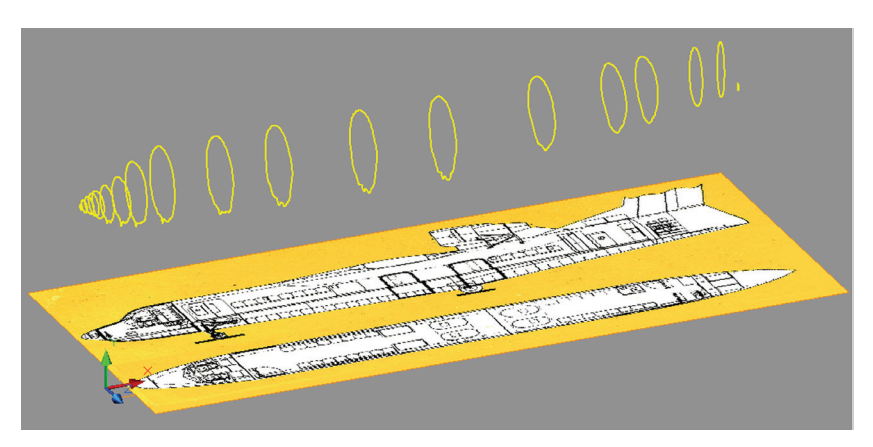

Рис. 1.11. <sup>◆</sup> Плоские формы лодки на основе чертежей

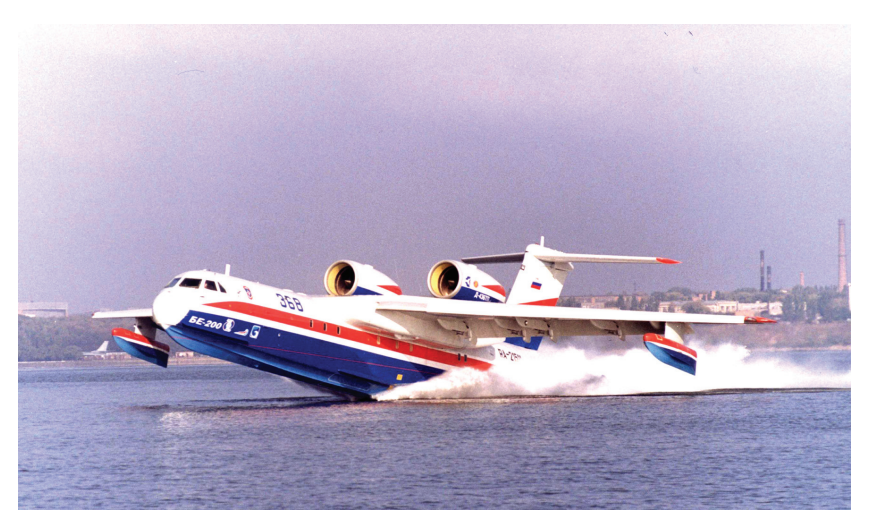

Рис. 1.12. <sup>•</sup> Взлёт самолёта-амфибии Бе-200 с воды

используется в основном метод лофтинга. Это по технологическим соображениям наиболее подходящий метод, используемый как в самолётостроении, так и в судостроении. В качестве плоских сечений используются шпангоуты фюзеляжа; от их количества будет зависеть точность модели.

Плоские сечения можно строить на основе сплайна, и необходимо распределить их по длине лодки. Аналогичным способом строятся

![](_page_18_Picture_1.jpeg)

Рис. 1.13. <sup>◆</sup> Конструктивные части самолёта-амфибии

крыло и хвостовая часть. Двигатели и стабилизаторы созданы методом вращения из полилинии. На рис. 1.13 представлен результат моделирования конструктивных частей самолёта-амфибии на основе исходных плоских форм.

На рис. 1.14 представлен теоретический чертёж самолёта-амфибии, который был автоматически построен на основе созданной параметрической модели. Для разработки данного конструкторского документа использовалась графическая система Mechanical Desktop, являющаяся трёхмерной надстройкой системы Auto-CAD.

На рис. 1.15 представлена твердотельная модель самолёта-амфибии в режиме отображения Realistic (Реалистичный). На рис. 1.16 представлена визуализация сцены взлёта самолёта-амфибии. На рис. 1.17 приведена визуализация самолёта-амфибии, смоделированного в графической системе 3ds Max.

### **1.6. Моделирование самолёта-амфибии Бе-103**

Рассмотрим трёхмерное моделирование самолёта-амфибии Бе-103 [29, 33]. Этот летательный аппарат разработан Таганрогским авиационным научно-техническим комплексом (ТАНТК) им. Бериева. Для моделирования воспользуемся графической системой 3ds Max.

![](_page_19_Figure_1.jpeg)

Рис. 1.14. <sup>•</sup> Теоретический чертёж на основе параметрической модели

![](_page_19_Picture_3.jpeg)

Рис. 1.15. <sup>•</sup> Твердотельная тонированная модель самолёта-амфибии

![](_page_20_Figure_0.jpeg)

![](_page_21_Picture_0.jpeg)

Разработка лёгкого гидросамолёта Бе-103 началась в начале 90-х годов в Таганрогском авиационном научно-техническом комплексе им. Г. М. Бериева в инициативном порядке. Основной целью проекта было создание многоцелевой амфибии для использования на местных авиалиниях.

Самолёт представляет собой моноплан с низким расположением крыла, хвостовым вертикальным и горизонтальным оперением и трёхопорным шасси с носовым колесом. Силовая установка состоит из двух поршневых двигателей ТСМ IO-360, установленных на горизонтальных пилонах по обеим сторонам фюзеляжа. Низкое расположение крыла создаёт на режимах взлёта и посадки значительный экранный эффект, обеспечив одновременно возможность глиссирования на редане и задних кромках центральной части крыла.

Мореходные качества самолёта достаточны для его эксплуатации при волнении до двух баллов (высота волны до полуметра). Самолёт может эксплуатироваться на водоёмах глубиной более 1,5 м и размером более 600 м при высоте волны до 0,6 м, а также с грунтовых аэродромов. Самолёт рассчитан на перевозку 4–5 пассажиров или 385 кг груза. Кроме грузопассажирского предусмотрены варианты применения: санитарный, экологического контроля акваторий, противопожарного контроля лесов, сельскохозяйственный, разведывательный, а при установке вооружения – боевой.

Наряду со многими графическими системами трёхмерного моделирования 3ds Max позволяет создавать проекты практически любой сложности. Система позволяет работать с чертежами, выполненными в других графических пакетах, тем самым предоставляя пользователю большой простор для работы.

Для создания трёхмерной модели самолёта-амфибии можно использовать различные методы моделирования. В данной работе исполь зуется метод полигонального выдавливания (extrude). Для создания эскизных разработок требуется некоторый набор графической информации в виде чертежей (рис. 1.18) и фотографий моделируемого объекта (рис. 1.19).

Разработка модели начинается с создания трёх перпендикулярных плоскостей, с размещёнными на них изображениями проекционных чертежей (рис. 1.18). Одновременная работа в трёх плоскостях упрощает процесс построения модели. Возможности графической системы 3ds Max позволяют следить за работой одновременно в трёх плоскостях и в перспективном окне проекции (рис. 1.20).

![](_page_23_Picture_1.jpeg)

Рис. 1.18. <sup>◆</sup> Построение перпендикулярных плоскостей

В системе 3ds Max полигональное моделирование имеет ряд особенностей. Для облегчения работы можно создать симметричную половину вдоль продольной оси будущего объекта. В нашем случае строим правую половинку – левая будет автоматически построена на завершающем этапе.

Количество полигонов на протяжении всей модели должно оставаться постоянным. Поэтому моделирование начинается с носового цилиндрического выступа. Далее методом последовательного

![](_page_23_Picture_5.jpeg)

Рис. 1.19. <sup>♦</sup> Самолёт-амфибия Бе-103

![](_page_24_Figure_1.jpeg)

**Рис. 1.20. ❖** Окно графической системы с проекциями разрабатываемой модели

выдавливания группы полигонов и последующей подгонкой по проекциям повторяем контуры корпуса самолёта (рис. 1.21).

На рис. 1.22 представлена визуализация окончательной сборки самолёта.

![](_page_24_Picture_5.jpeg)

Рис. 1.21. <sup>•</sup> Поэтапное выдавливание конструктивных частей самолёта

Графическая система 3ds Max имеет модуль для визуализации, однако возможности стандартного визуализатора не позволяют получить реалистичное изображение. Для визуализации данной модели самолёта-амфибии был использован модуль визуализации V-RAY. Его возможности значительно выше, поэтому он позволяет получить более высококачественное изображение. Результаты визуализации представлены на рис. 1.23, 1.24.

![](_page_25_Picture_1.jpeg)

Рис. 1.22. ❖ Окончательная сборка молели самолёта

#### **1.7. Концептуальный дизайн самолёта-амфибии**

Рассмотрим вопросы концептуального дизайна нового самолёта-амфибии. Обзор рынка самолётов-амфибий показывает наличие малых судов вместимостью до 7 человек, таких как, например, Бе-103 производства ТАНТК им. Г. М. Бериева или летающей лодки-амфибии Airmaster Avalon-680 производства США.

 Предлагается концептуальный дизайн нового самолёта-амфибии, который мог бы занять средний сегмент на рынке. При разработке концепций используется метод проектирования на основе бионических форм. В процессе работы над эскизами обводов был найден ряд решений, основой для которых стали природные биологические формы, обитающие в данной среде (рис. 1.25, 1.26).

Млекопитающие, рыбы и птицы могут предоставить дизайнеру интересные визуальные решения. При этом фюзеляж самолёта, а тем более летающей лодки одновременно должен отвечать требованиям аэро- и гидродинамики. Поэтому перед конструкторами стоит задача по решению компромисса.

![](_page_26_Picture_0.jpeg)

![](_page_27_Picture_0.jpeg)

Рис. 1.24. ◆ Визуализация тонированной модели самолёта-амфибии Бе-103  $\div$  Визуализация тонированной модели самолёта-амфибии Бе-103 **Рис. 1.24.** 

![](_page_28_Picture_1.jpeg)

![](_page_28_Picture_2.jpeg)

Рис. 1.25. <sup>•</sup> Синий кит и эскиз фюзеляжа самолёта-амфибии

 В основе концепции будущего самолёта лежит водоизмещающее крыло с возможностью глиссирования на трёх точках (редан, правая и левая задние кромки центроплана). Такая схема даёт существенный выигрыш в устойчивости движения по воде на взлётно-посадочных режимах и повышении мореходности. Низкое расположение крыла относительно лодки создаёт повышение подъёмной силы за счёт экранного эффекта на взлёте и посадке, позволяет упростить и облегчить конструкцию самолёта.

![](_page_28_Picture_5.jpeg)

Рис. 1.26. <sup>•</sup> «Летающая рыба» в естественных условиях обитания и эскиз фюзеляжа самолёта-амфибии

![](_page_29_Picture_1.jpeg)

Рис. 1.27. <sup>•</sup> Тонированный эскиз трёхмерной модели самолёта-амфибии

Аналогичная схема уже отработана на амфибии Бе-103. Размеры корпуса прототипа должны учитывать требования будущего интерьера и задачи по размещению грузовых контейнеров.

На рис. 1.27 представлен тонированный эскиз трёхмерной модели самолёта-амфибии. Самолёт предназначен для использования на линиях малой протяжёённости в различных районах мира, в регионах с большим количеством рек, озёр, мелких водоёмов, труднодоступных для других видов транспорта. Может применяться для перевозки пассажиров, грузов, противопожарного надзора, патрулирования, экологического контроля акваторий, оказания срочной медицинской помощи, обеспечения аварийно-спасательных работ, отдыха и туризма.

# **Глава 2. Компьютерное моделирование промышленных изделий**

#### **2.1. Моделирование декоративного фонтана**

Рассмотрим моделирование художественного изделия в виде декоративного фонтана [16] в графической системе 3ds Max. Фонтан располагается внутри храма в греческом стиле с колоннами.

При создании верхней части (архитектурной композиции) (рис. 2.1) использовались тела-примитивы: Box (параллелепипед), Chamfer Box (параллелепипед с фаской); составные объекты: Loft (Лофтинговые). С помощью лофтинга были построены колонны храма. В качестве сечений использовались разные по диаметру три круга, квадрат и преобразованная звезда, а в качестве пути – линия. Далее для придания колонне нужной формы к телу лофтинга была применена деформация масштаба (Scale).

Основание храма, а также карниз, пристройка созданы с помощью стандартного параллелепипеда и параллелепипеда с фаской, с добавлением таких же примитивов. Использование стандартных геометрических тел примитивов позволяет точно задавать размеры объектов и при необходимости в дальнейшем их редактировать.

Крыша храма – это сплайн в виде многоугольника, к которому применен модификатор Extrude (Выдавливание). При помощи модификатора Extrude также созданы боковые стены храма, имеющие изгиб одной грани.

![](_page_31_Picture_0.jpeg)

Лепная часть на фасаде карниза создана с использованием модификатора Bevel (Скос), который преобразовывает двумерные профили в тела выдавливания со скосом или закруглением граней.

Углубление на фасаде крыши смоделировано путем преобразования тела выдавливания (крыши храма) в объект типа Boolean (Булевские), т. е. вычитания оболочки одного объекта (в данном случае это и есть форма углубления) из оболочки другого (крыши храма), в месте пересечения объектов.

Средняя и нижняя часть фонтана, имитирующие горный рельеф и камни, были созданы в результате конвертирования тел-примитивов в редактируемые полигоны. Визуализация сцены с декоративным фонтаном представлена на рис. 2.1, в качестве фона здесь использовано растровое изображение. На основе модели был изготовлен действующий макет декоративного фонтана, который представлен на рис. 2.2.

![](_page_32_Picture_4.jpeg)

Рис. 2.2. <sup>◆</sup> Действующий макет декоративного фонтана в материале

![](_page_33_Figure_1.jpeg)

Рис. 2.3. <sup>◆</sup> Модель кулона в окнах проекций

#### **2.2. Моделирование кулона «Весна»**

Рассматриваются вопросы моделирования ювелирного изделия в виде кулона [13, 17] в графической системе 3ds Max и технология его изготовления, от замысла до реального воплощения.

Кулон соответствует требованиям и показателям эстетики, состоит из двух частей (лепестки и круг). Композиция кулона «Весна» (рис. 2.3) является уравновешенной и символизирует пробивающийся из под снега цветок. Целостность произведения определяется возможностью сразу охватить его взглядом и одновременно определить основную часть, вокруг которой располагаются не столь значимые, но, тем не менее, необходимые элементы композиции. Ни одна часть композиции не может быть изъята или заменена без ущерба для целого.

Данное ювелирное изделие является не только носителем определённых материальных ценностей, но и средством выражения индивидуальности, так как носит символический характер.

Применение компьютерного моделирования позволило правильно выбрать соразмерность частей, их расположение в пространстве, а также подобрать цвета и «взглянуть» на изделие ещё до его изготовления.

Процесс моделирования начинается с создания лепестков на основе стандартного примитива – звезда (рис. 2.3). Объём примитиву придаётся с помощью модификатора выдавливания. Далее создаётся кольцо по аналогичному методу. Для моделирования крапанов (держателей) применяются примитивы Donut (на краях лепестков) и Ellipse (центральный). Их также выдавливают модификатором Extrude.

Моделирование центральной вставки осуществляется при помощи геосферы, которая «вытягивается» вдоль определённой оси, затем отсекается верхняя часть. Потом создаются 23 вставки на кольце, 2 на лепестках, соединительное и подвесное ушки.

Далее необходимо создать текстуры (материалы) для вставок и серебра, источники освещения и камеру. На этом этапе производится настройка источников освещения создаваемой сцены и расстановка съёмочных камер. Съёмочные камеры дают возможность осматривать трёхмерную сцену и выполнять её съёмку под любым выбранным углом зрения. Устанавливаются всенаправленный и направленный источник света. После того как материалы подобраны и назначены объектам сцены, выполняется визуализация сцены (рис. 2.4). На рис. 2.5 представлена фотография кулона «Весна», который был изготовлен вручную.

#### **2.3. Моделирование набора для бара**

Рассматривается вопрос компьютерного моделирования в графической системе 3ds Max художественных изделий в виде набора из бутылки и рюмки [10]. Наиболее гибким и универсальным способом преобразования плоских форм в трёхмерные тела является метод лофтинга, называемый также методом опорных сечений. Для создания рюмки и бутылки мы в качестве формы-пути выбираем прямую линию. В качестве форм-сечений выбираем окружность и шестиугольник. После применения операции по созданию лофтинговых объектов по двум опорным сечениям получаем исходную модель в виде трёхмерного цилиндра, переходящего в шестигранную призму. Для изменения толщины цилиндра используются операции по деформированию, кручению и скашиванию лофтинговых объектов.

В целях создания законченной сцены строим стол методом вращения, а также стену в виде плоскости. Далее самыми важными моментами работы над реалистичной сценой являются присвоение объекту материала и её освещение. В данной сцене были использованы материалы в виде хромированных поверхностей, стекла, зеркальной

![](_page_35_Picture_0.jpeg)
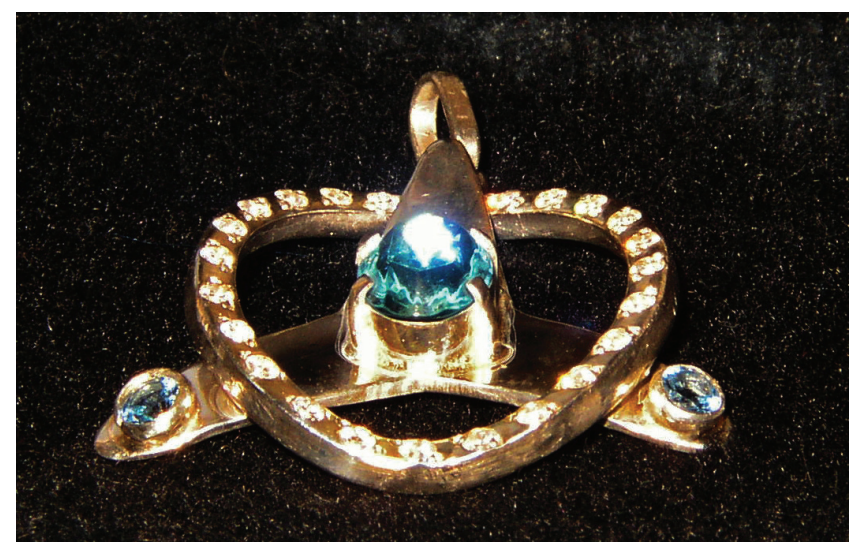

Рис. 2.5. <sup>•</sup> Кулон «Весна» в материале

поверхности. Сцена была подсвечена двумя источниками света (основным и подсветкой) в виде нацеленного прожектора и точечного источника. После окончательной доработки визуализированная сцена с художественными изделиями представлена на рис. 2.6.

## **2.4. Светильник «цифровая орхидея»**

Описывается создание трёхмерной модели светильника в виде цветка орхидеи [19]. Для моделирования светильника используется графическая система трёхмерного моделирования 3ds Max.

В качестве декоративного аналога светильника выбран цветок орхидеи. Прежде чем установить освещение, необходимо смоделировать сам цветок. Для этой цели выбираются соответствующие методы моделирования составных частей цветка. В качестве оптимального метода создания лепестков используется метод лофтинга, так как нам необходимо создать заготовку лепестка с определённой плотностью сетки. Хотя исходную заготовку можно было бы создать также простым методом выдавливания, но при этом на непосредственной поверхности лепестка будут отсутствовать управляющие вершины сетки.

При применении метода лофтинга требуются две плоские фигуры: центральная продольная линия и набор поперечных линий (в виде

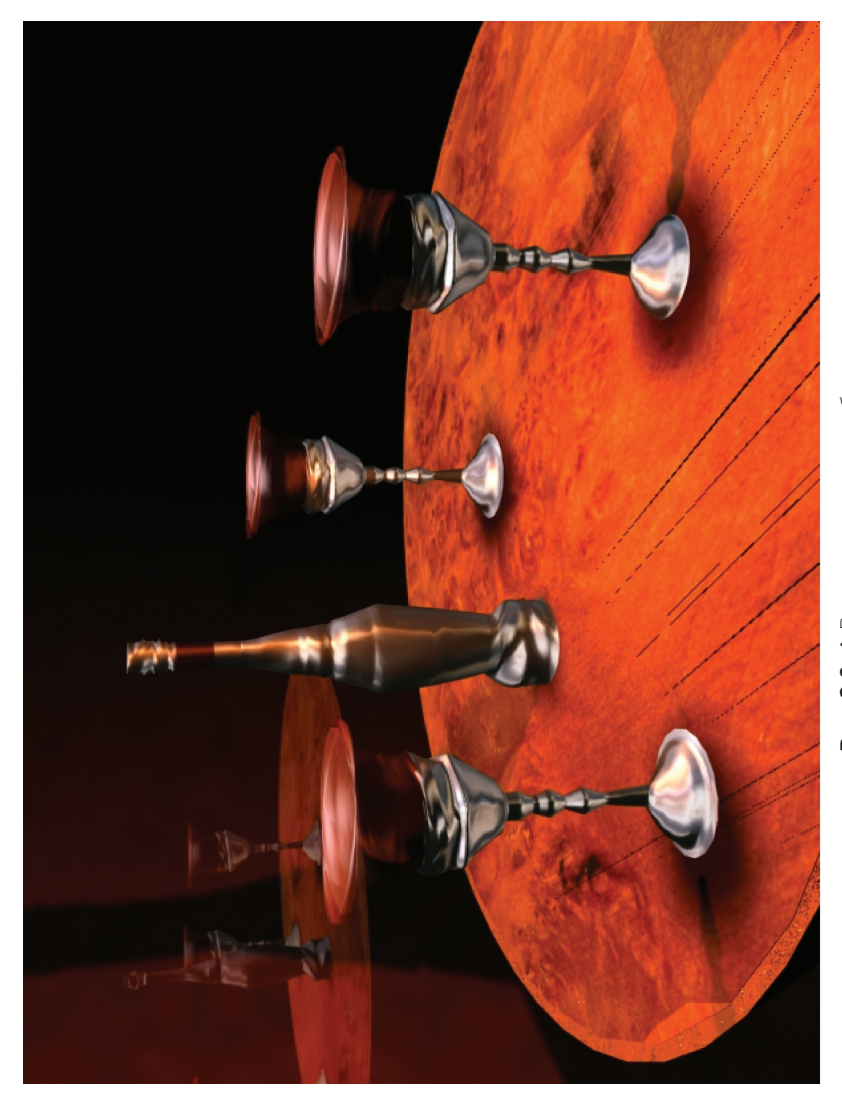

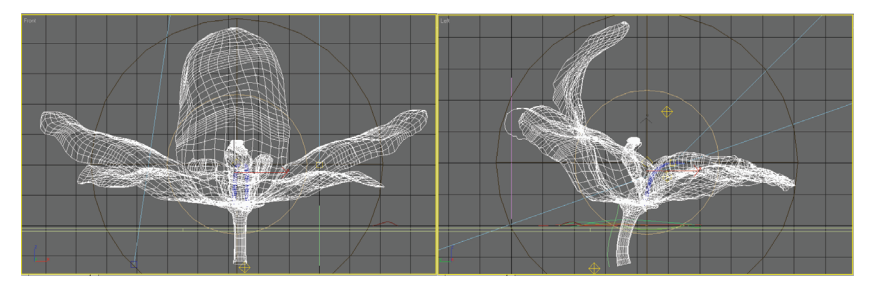

Рис. 2.7. <sup>◆</sup> Проекции каркасной модели цветка орхидеи

прожилок). С помощью дополнительной настройки модификатора метода лофтинга необходимо максимально приблизить заготовку к природной форме. Дальнейшая доработка будет производиться на уровне узловых вершин, поэтому лофтинговый объект необходимо преобразовать в редактируемый полигон или сетку. На рис. 2.7 приведены две проекции каркасной модели цветка орхидеи.

Доработка заготовки лепестка осуществляется деформацией, перемещением, вращением отдельного набора вершин и зависит от навыков и вкуса автора. После окончательной доработки первого лепестка последовательность операций повторяется для последующих лепестков.

На наружном круге цветка расположены три лепестка, средний из них закручен вверх. На внутреннем круге расположены тоже три лепестка, средний имеет чашевидную форму (губа) и отличается от остальных также расцветкой. На вершине тычинки находится пыльник, созданный из трёхмерного примитива – цистерны. Под ним располагаются рыльца, созданные методом лофтинга. Этим же методом смоделирован стебель цветка.

После моделирования составных частей цветка необходимо им присвоить соответствующие текстуры и материалы. В нашем случае лепесткам присвоен полупрозрачный материал с реальной текстурой лепестков на основе трассировки лучей. Учитывая пёстрое разно образие цветков орхидеи в природе, для улучшения фактуры к текстурам лепестков были добавлены расходящиеся декоративные лучистые полоски. Материал губы и тычинки имеют более насыщенный оттенок. Для имитации светильника рыльцам присвоен материал с самосвечением.

Следующий этап работы – создание реалистичного освещения. Для этой цели использованы в основном всенаправленные и нацеленные источники света. При этом учитывалось реальное затухание

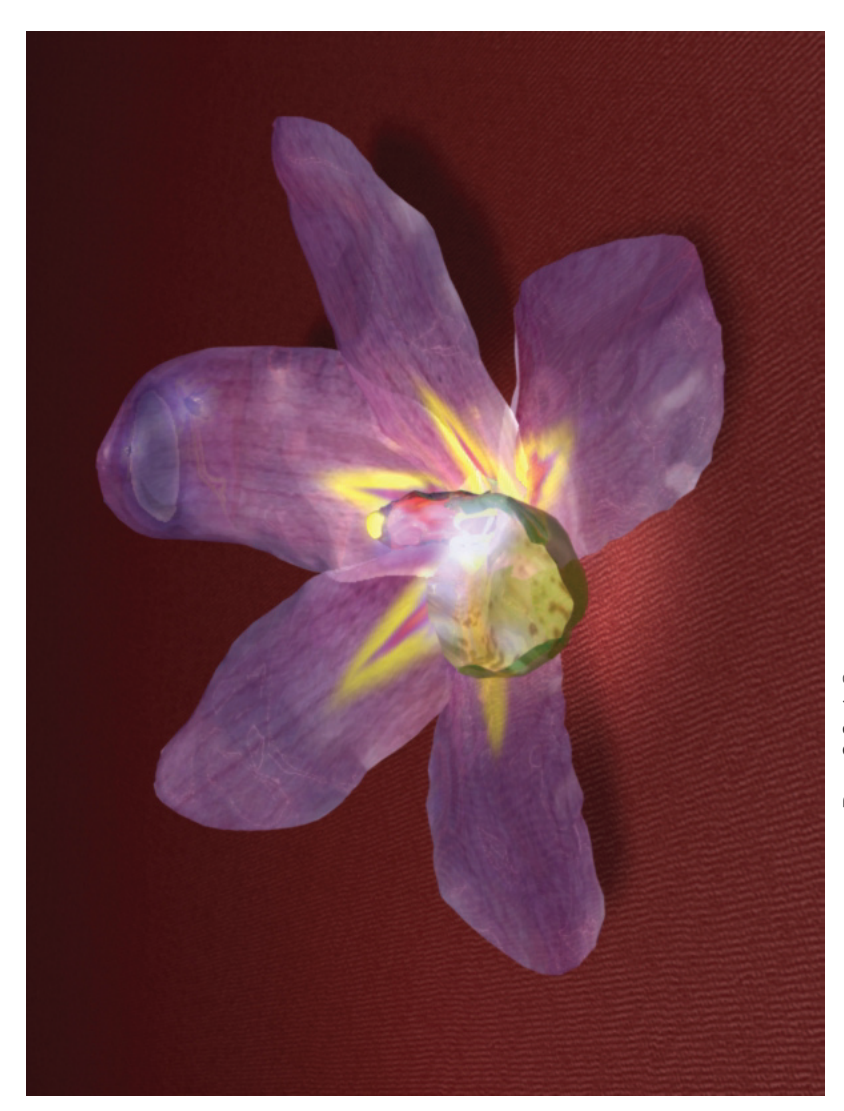

света от расстояния и режим отбрасывания теней. Окончательный вид сцены с цветком орхидеи представлен на рис. 2.8. В целях реалистичности светящимся рыльцам орхидеи присвоено объёмное цветное свечение.

## **2.5. Скульптурная композиция «метаморфозы цилиндра»**

Для моделирования трёхмерных сцен необходимы как наличие художественного вкуса, так и знание основ трёхмерного формообразования. Рассматривается метод создания скульптурных поверхностей на основе трёхмерных примитивов [3, 6, 18, 20]. Этот тип геометрических поверхностей используется для трёхмерного компьютерного моделирования динамичной скульптурной композиции.

В компьютерной графике под скульптурными поверхностями обычно понимаются поверхности произвольных форм, или «свободных форм». Для их создания часто используется метод деформаций, аналогичный ручной лепке. Однако при создании нашей модели мы не будем использовать метод свободных деформаций, а ограничимся применением двух стандартных модификаторов графической системы 3ds Max.

В качестве исходного объекта мы будем использовать стандартный трёхмерный примитив в виде цилиндра. Для преобразований цилиндра будут использоваться модификаторы на основе операций заострения и изгиба – Taper (Заострение) и Bend (Изгиб).

Построим цилиндр с пропорциями, как на рис. 2.9, слева. С помощью модификатора Taper (Заострение) из списка вкладки Modify

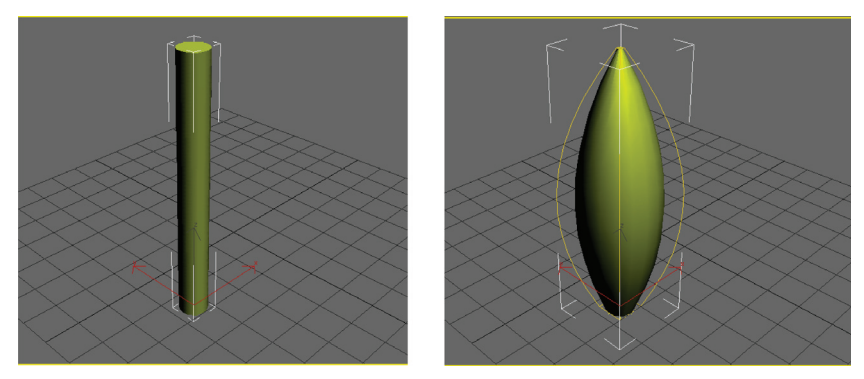

**Рис. 2.9. ❖** Построение цилиндра и применение модификатора Taper (Заострение)

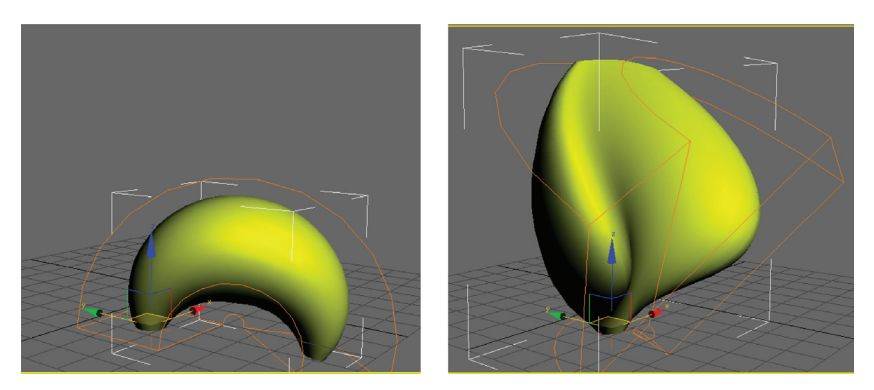

Рис. 2.10. <sup>♦</sup> Промежуточные варианты поиска

(Изменить) командной панели можно превратить цилиндр в гильзу (рис. 2.9, справа).

При применении модификатора Taper (Заострение) можно задавать величину и кривизну заострения. Одновременно также можно выбирать направление оси заострения и положение центра заострения. Если перемещать центр заострения вверх по оси z, то внизу гильза перейдет в торообразную поверхность.

Для дальнейших преобразований применяем модификатор Bend (Изгиб). Результат применения данного модификатора к гильзе представлен на рис. 2.10. При этом можно задавать величину и угол изгиба, а также направление оси изгиба. Изгиб гильзы по оси z представлен на рис. 2.10, слева. Изменение изгиба в направлении оси x (с теми же параметрами) приводит к созданию поверхности, представленной на рис. 2.10, справа.

Данная поверхность уже достаточно отличается от исходного цилиндра. Для фиксации формы на определённом этапе необходимо преобразовать поверхность в редактируемую сетку или полигон.

Затем применяем эти же модификаторы для дальнейших преобразований. Результаты промежуточных поисковых решений представлены на рис. 2.11. Как было показано выше, достаточно изменить ось или плоскость преобразования и можно получить совершенно новый объект. В результате последующих преобразований поиск был остановлен на варианте, представленном на рис. 2.12.

Следует отметить, что в абстрактных композициях результат поиска зависит от многих факторов: от исходного смыслового задания, от возможностей и художественного вкуса самого создателя и т. д. Поэтому почти невозможно описать пошагово технологию создания

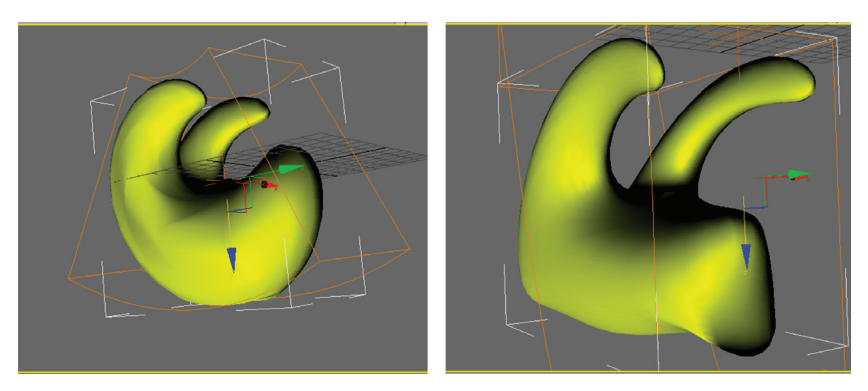

Рис. 2.11. <sup>♦</sup> Применение модификатора Bend (Изгиб)

конкретной модели. При этом результат может быть разным даже для одного и того же человека, так как сам процесс является творческим.

После выбора соответствующего варианта в целях фотореалистичности необходимо доработать саму сцену: присвоить материал или текстуру модели, установить необходимые источники освещения.

На рис. 2.13 представлена визуализация окончательной сцены со скульптурной композицией «Метаморфозы цилиндра». Сама композиция является достаточно динамичной и отличающейся по виду в зависимости от ракурса. На рис. 2.14 показан новый ракурс этой же композиции, который существенно отличается от вида на рис. 2.13.

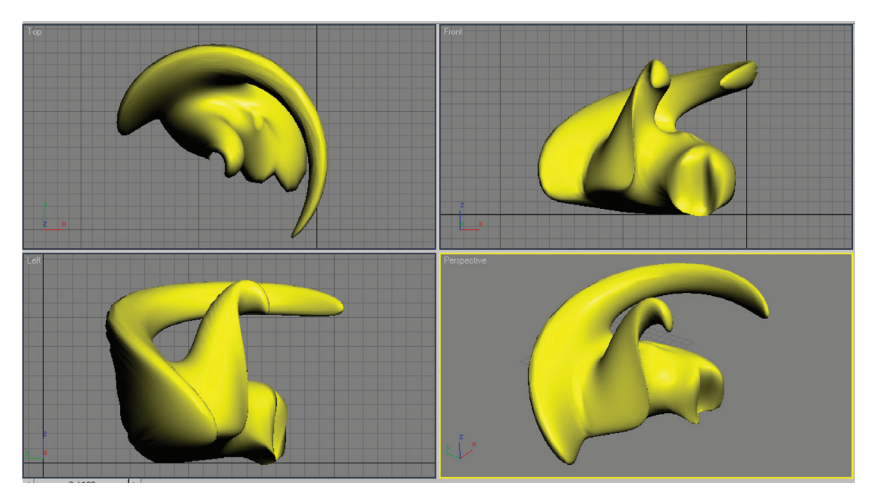

**Рис. 2.12. ❖** Окончательный вариант поиска в окнах проекций

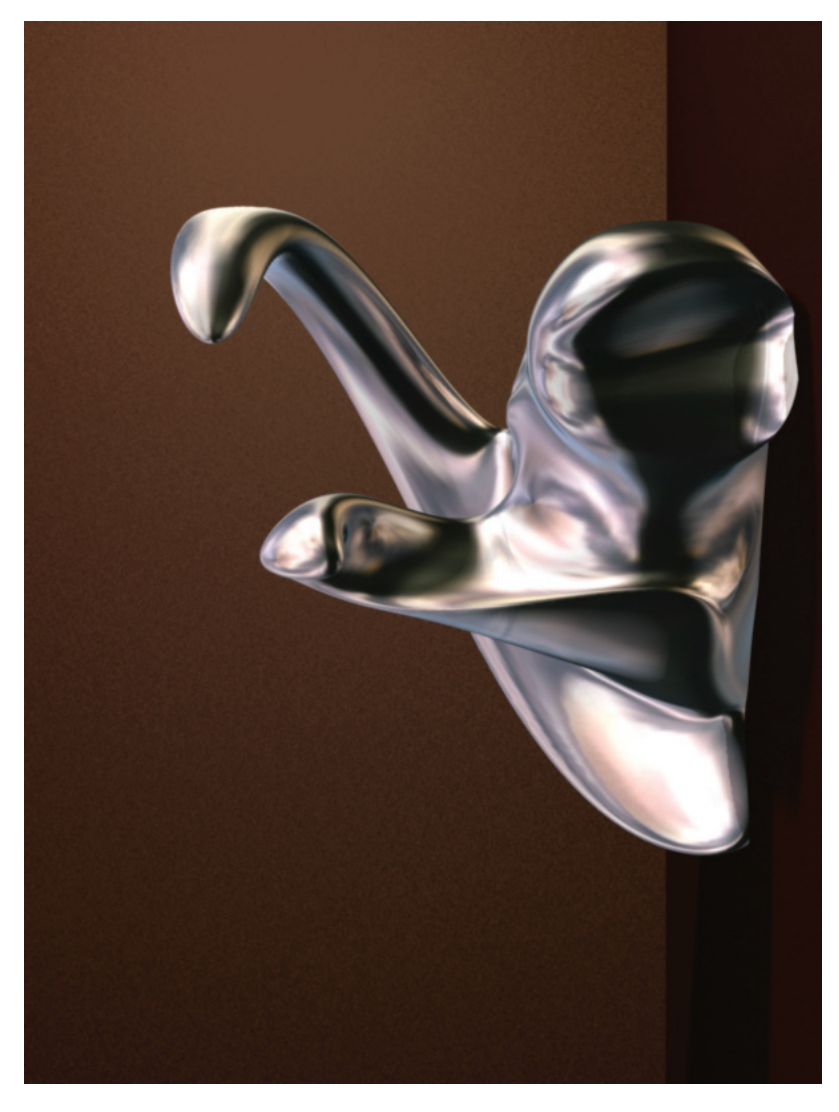

**Рис. 2.13.**  $\cdot\mathbf{\&}$  Скульптурная композиция «Метаморфозы цилиндра»  $\bullet$  Скульптурная композиция «Метаморфозы цилиндра» **Рис. 2.13.** 

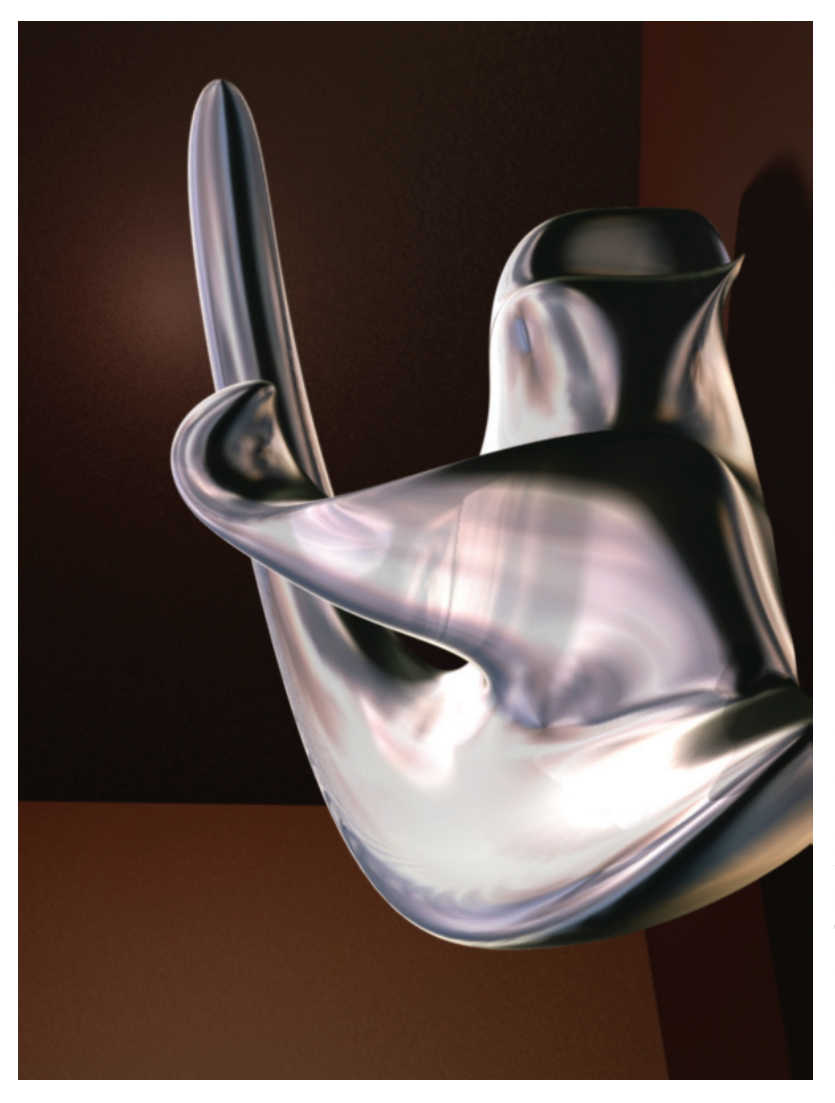

Рис. 2.14. \* Изменённый ракурс скульптурной композиции «Метаморфозы цилиндра» Изменённый ракурс скульптурной композиции «Метаморфозы цилиндра» **Рис. 2.14.** 

#### **2.6. «Лофтинговая» змея**

Рассматривается вопрос моделирования трёхмерного объекта в виде змеи [3, 6, 8] в графическом редакторе 3ds Max методом опорных сечений (лофтинга). Для создания змеи мы в качестве формы-пути выбираем открытый трёхмерный сплайн, созданный на основе прямой линии. В качестве формы-сечений выбираем окружность и эллипс. На рис. 2.15 в окне центральной проекций представлены эти исходные формы для создания тела змеи.

После применения операции по созданию лофтинговых объектов по двум опорным сечениям получаем исходную модель змеи в виде трёхмерного цилиндра. Для изменения толщины цилиндра используются операции по деформированию лофтинговых объектов. На рис. 2.16 представлена трёхмерная сеточная модель тела змеи в окне центральной проекции после применения операций по изменению толщины цилиндра.

В качестве глаз здесь использованы сферы, а для создания языка использовалась плоская фигура в виде замкнутого сплайна. Потом с помощью операции выдавливания из этой фигуры создаётся трёхмерный объект. Для создания чешуйчатого рельефа поверхности модели

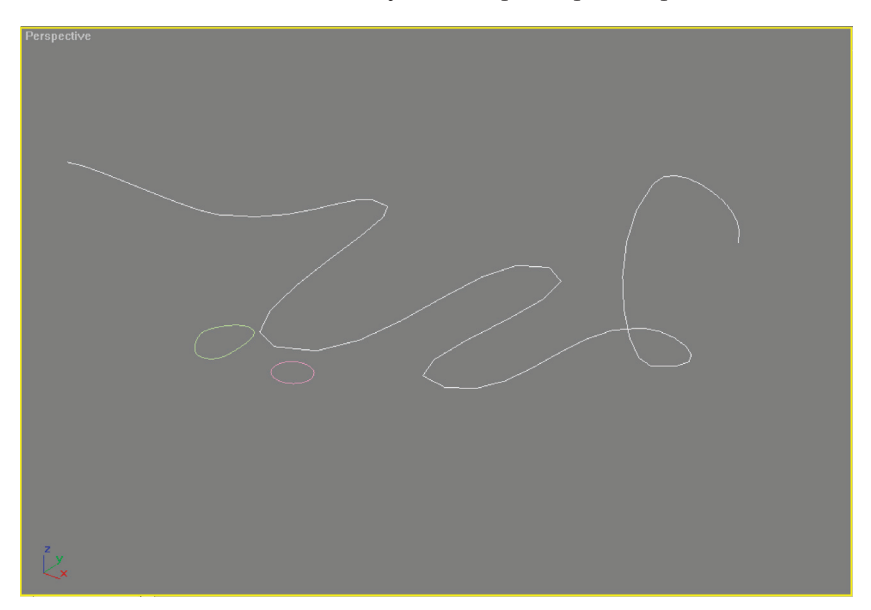

Рис. 2.15. <sup>◆</sup> Исходные формы для создания тела змеи

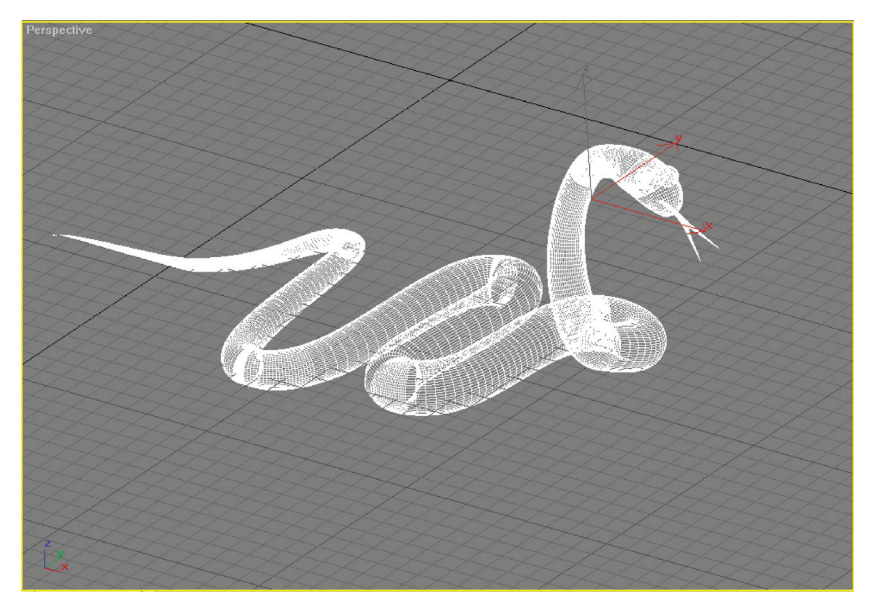

**Рис. 2.16. •** Трёхмерная сеточная модель тела змеи

была использована карта текстур в виде кирпичной кладки. А для имитации рисунка на поверхности использовалась текстура в виде параллельных нечётких полос. Язык окрашен материалом в виде градиентной заливки.

Далее сцена была подсвечена двумя источниками света (основным и подсветкой) в виде нацеленных прожекторов. Кроме этого в сцену была добавлена рельефная поверхность в качестве окружающего ландшафта. Сцена визуализации представлена на рис. 2.17.

После окончательной доработки сцены необходимо визуализировать все трёхмерные объекты с присвоенными материалами. Вид этой сцены показан на рис. 2.18, в качестве фона использована растровая картина.

## **2.7. Кубок победителя**

Нам предстоит смоделировать трёхмерный объект в виде кубка [2, 11] в графической системе Mechanical Desktop методом опорных сечений. В качестве фигур сечения при этом могут быть использованы любые замкнутые кривые (не менее двух). Для моделирования кубка вначале создаём рабочую плоскость. Этой командой создаётся рабочая

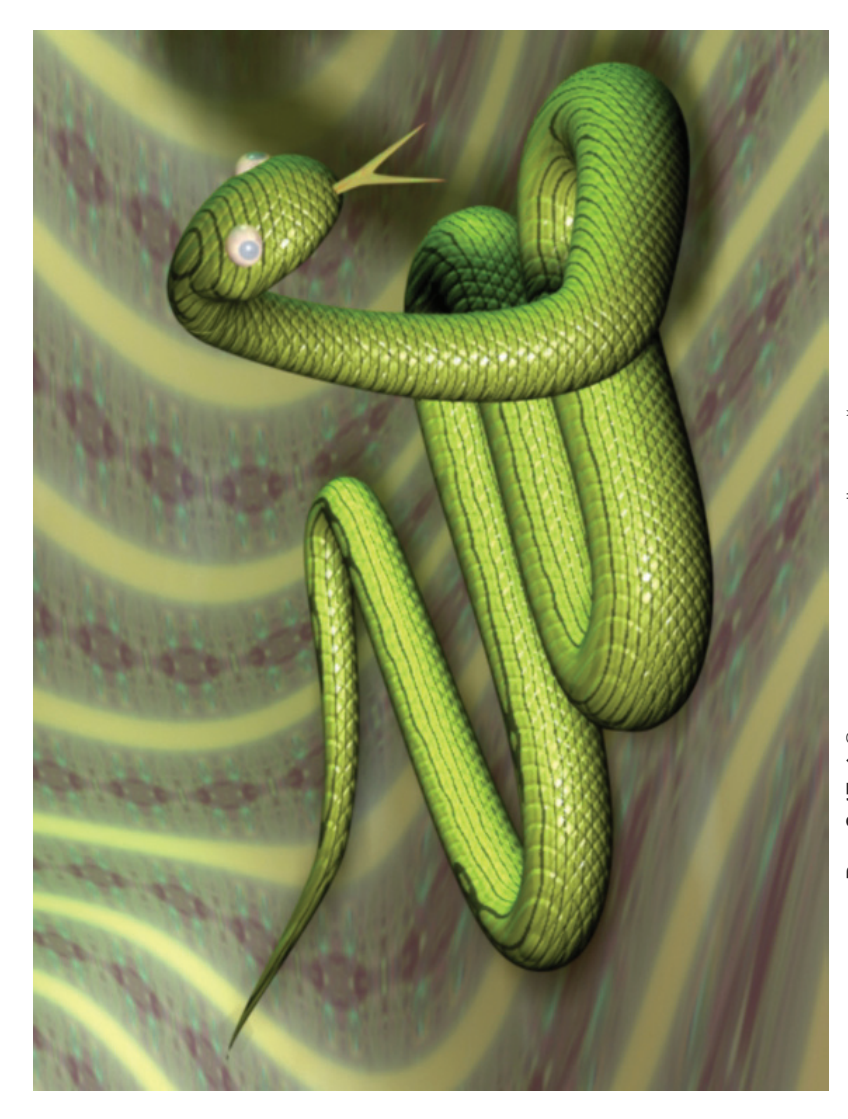

Рис. 2.17. ◆ Сцена визуализации с трёхмерной моделью змеи Сцена визуализации с трёхмерной моделью змеи **Рис. 2.17.** 

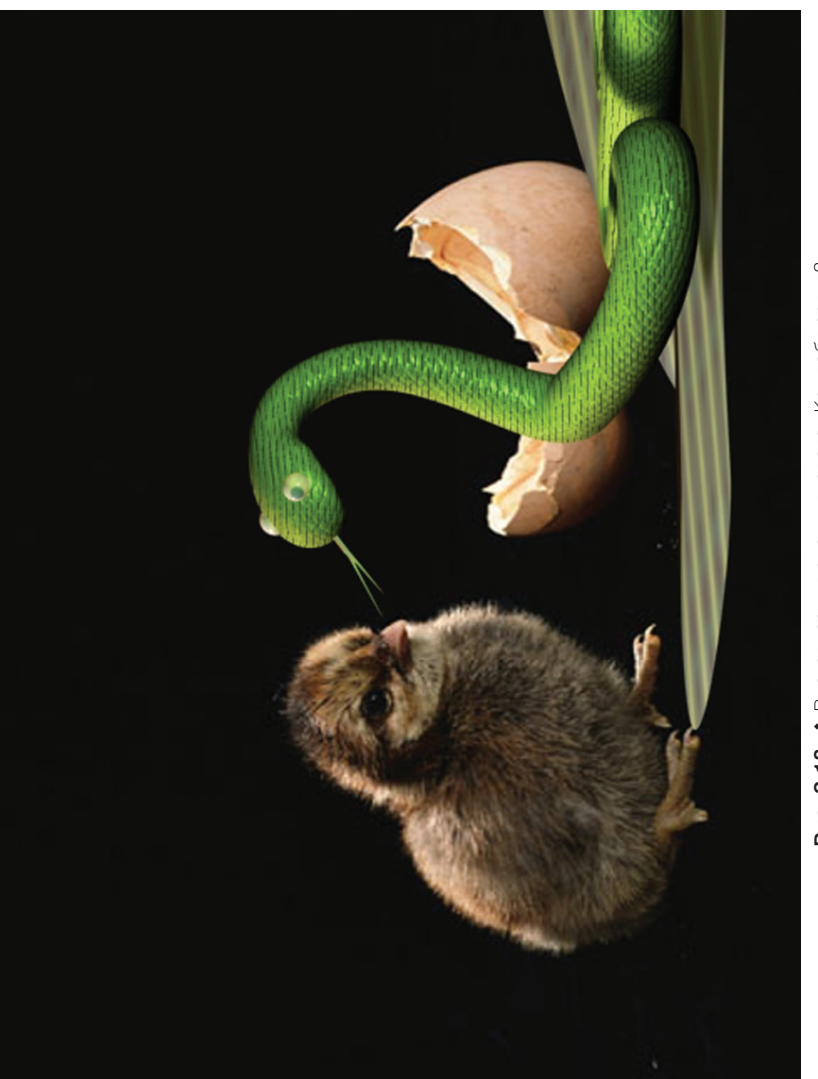

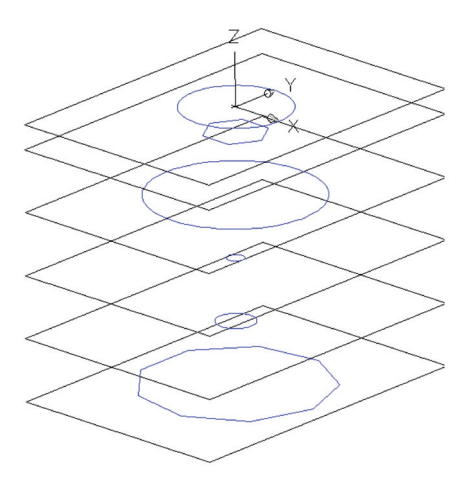

Рис. 2.19. <sup>•</sup> Создание рабочих плоскостей и опорных сечений

поверхность на основе горизонтальной плоскости. Создаём последовательно ещё пять рабочих плоскостей командой Part/Work Features/ Work Plane на соответствующих высотах.

Выбираем первую эскизную плоскость и на этой плоскости строим, например, девятиугольник (рис. 2.19), на следующих трёх – окружности разных диаметров, выбирая каждый раз новую рабочую плоскость. На пятой плоскости вычерчиваем шестиугольник, на шестой – опять окружность. Выбор

конкретных фигур сечения определяется формой моделируемого кубка. При построении плоских сечений необходимо соблюдать условие, чтобы нормали всех фигур располагались в одной плоскости. Далее переводим каждую фигуру на своей плоскости поочерёдно в профиль.

После построения опорных сечений приступаем к созданию самого объекта. Для этого выбираем команду Part/Sketched Features/

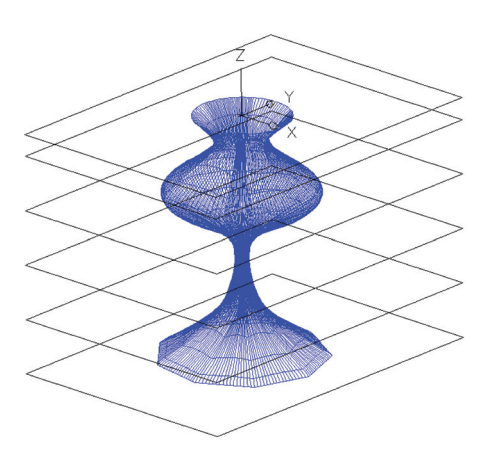

Рис. 2.20. <sup>₺</sup> Создание кубка методом лофтинга

Loft. На запрос указываем сверху вниз последовательно все профили. Результат в виде каркасной модели кубка представлен на рис. 2.20. Несмотря на то что трёхмерные модели реалистичнее двумерных, выглядят они не очень естественно – им не хватает реальных цветов, теней, освещения.

Для этих целей в графической системе Mechanical Desktop используется процесс тонирования, который делает трёхмерные модели более реалистичными. К самым простым способам тонирования можно отнести раскрашивание трёхмерных моделей. А тонирование – это более сложная процедура, которая позволяет создать реалистичное изображение трёхмерной сцены с учётом самых разнообразных оптических эффектов.

В нашем случае кубку присвоена текстура на основе фотографии и подрегулированы параметры диффузного света (рис. 2.21).

На рис. 2.22 представлен результат тонирования (с другой текстурой) нового кубка, созданного на основе исходного. При этом фигуры опорных сечений остались неизменными, а сдвинуты только от осевой линии кубка («расплавленный» кубок).

#### **2.8. Бокал с вином**

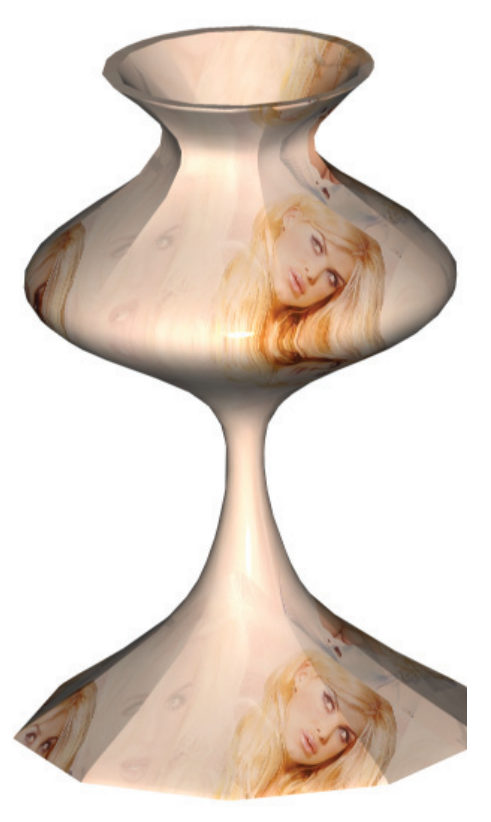

Рис. 2.21. <sup>•</sup> Визуализация тонированной модели кубка

Построим твердотельную мо-

дель бокала методом вращения [1, 4, 7] в графической системе Auto-CAD. Для создания бокала необходимо на виде спереди построить замкнутый профиль вращения из полилинии или сплайна. На трёхмерном виде с помощью Solid\Revolve (Тело\Вращение) строится бокал, при этом в качестве оси вращения выбирается горизонтальный сегмент профиля бокала (рис. 2.23). Далее задаётся диапазон угла вращения 360°; результат представлен на рис. 2.23, слева.

Если в качестве оси вращения выбрать вертикальный сегмент профиля, то получим блюдце (рис. 2.23, справа). Необходимо отметить, что с помощью одного профиля методом вращения можно получить четыре разных объекта.

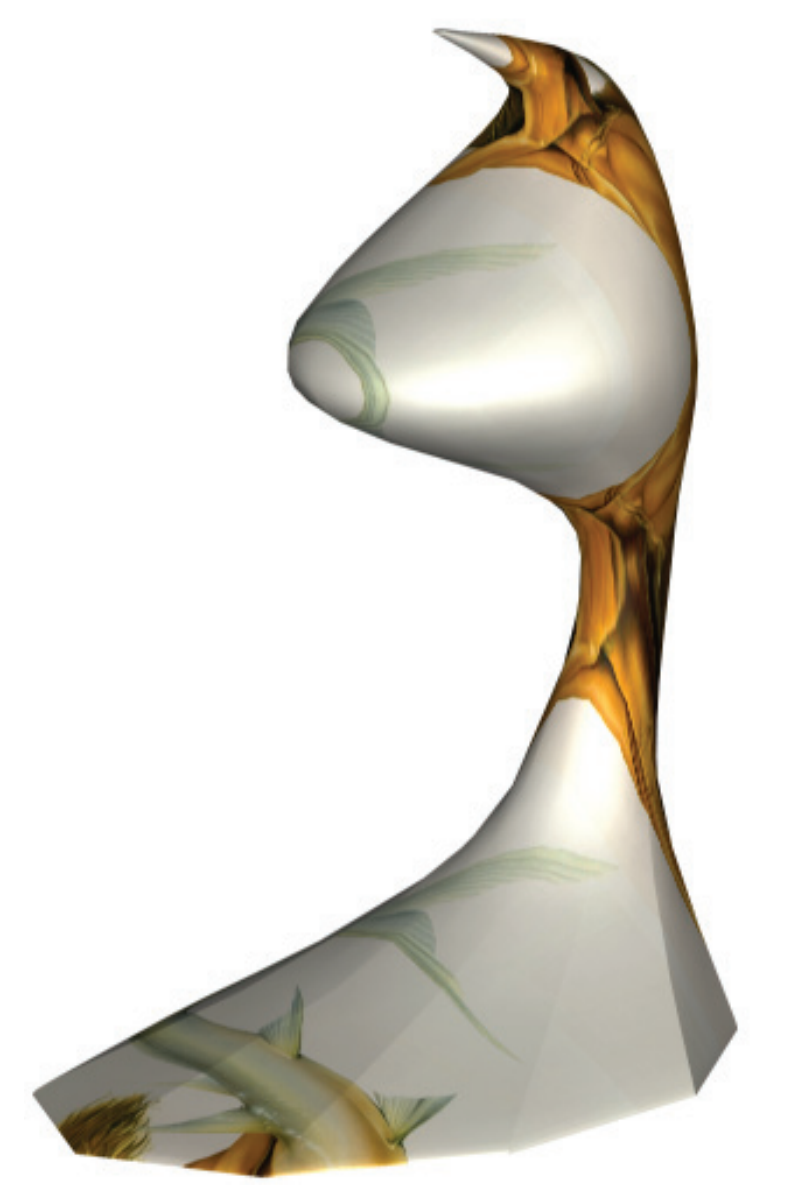

Рис. 2.22. <sup>•</sup> Визуализация «расплавленного» кубка

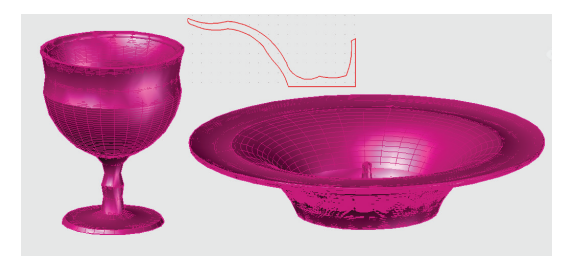

Рис. 2.23. <sup>◆</sup> Профиль вращения и твердотельные модели бокала и блюдца

На рис. 2.24 представлена визуализация тонированной модели бокала с вином.

## **2.9. Сверло искривлённое**

Построим твердотельную модель сверла методом изгиба [4, 7] в графической системе AutoCAD. На виде спереди с помощью полилинии (или сплайна) необходимо построить замкнутый профиль для выдавливания сверла и путь изгиба в виде отрезка прямой линии, как на рис. 2.25.

На трёхмерном виде с помощью команды Solid\Sweep (Тело\Изгиб) строится сверло указанием на замкнутый профиль и выбором параметра закручивания. Результат построений в виде твердотельной модели сверла представлен на рис. 2.26, слева. В правой части этого рисунка представлена твердотельная модель искривлённого сверла, полученного аналогичным образом по криволинейному сплайну в виде пути изгиба.

# **2.10. Статуэтка**

Построим твердотельную модель статуэтки методом лофтинга [4, 7] в графической системе AutoCAD. Для применения метода лофтинга необходимо создать путь для лофтинга и сечения в виде плоских фигур.

На виде сверху с помощью двумерных примитивов (два шестиугольника, пять окружностей, три эллипса и закруглённый прямоугольник) необходимо построить фигуры сечения статуэтки (из одного центра), а на виде спереди построить ось высоты. Далее следует переместить и расположить их по высоте, как на рис. 2.27, слева.

На трёхмерном виде и с помощью команды Solid\Loft (Тело\Лофтинг) поочерёдно выбираются фигуры сечения по высоте и режим

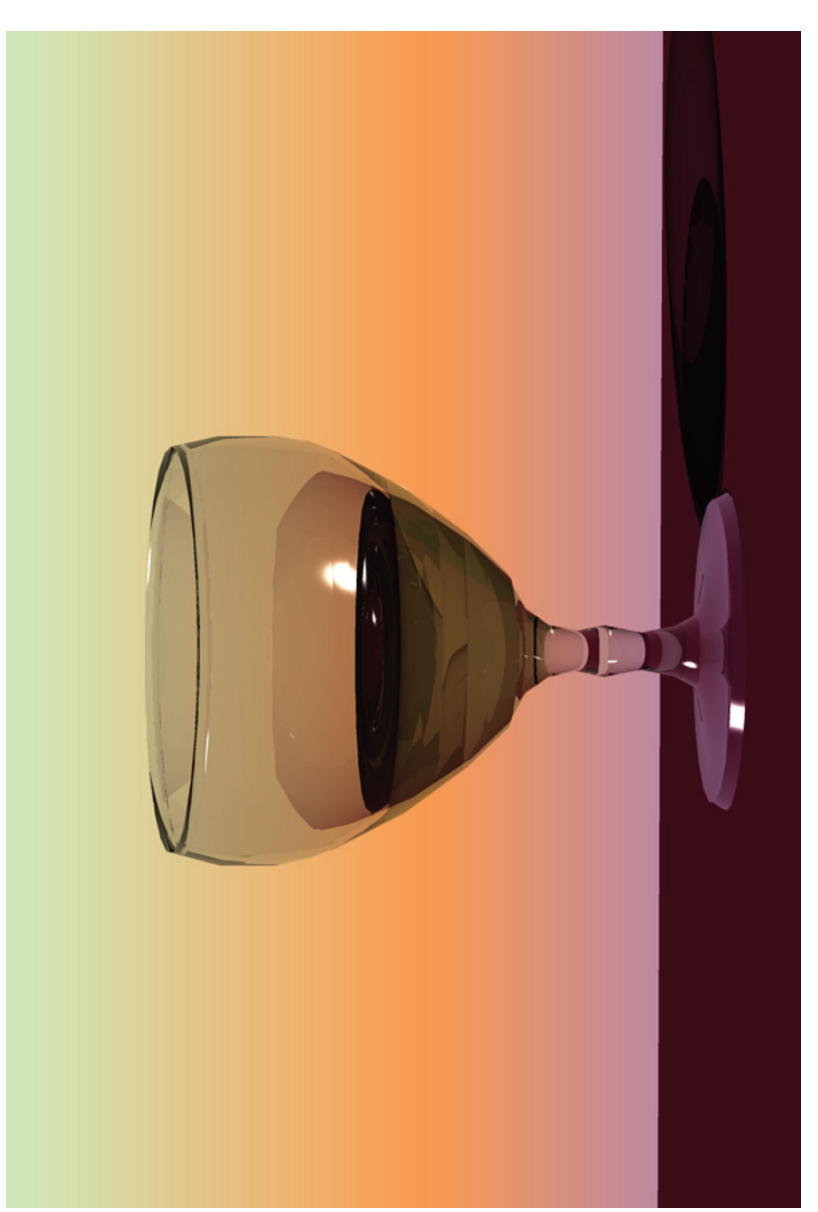

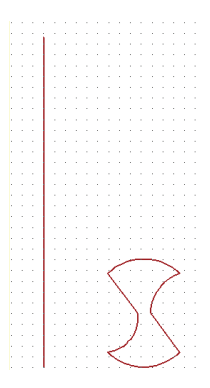

Рис. 2.25. <sup>•</sup> Профиль для изгиба и твердотельные модели сверла

сглаживания. Результат построений в виде твердотельной модели статуэтки представлен на рис. 2.27, справа.

## **2.11. Концептуальная модель автомобиля «lotos»**

Рассмотрим концептуальную модель новой марки автомобиля в графической системе 3ds Max. На сегодняшний день в мире существует большое количество автомобильных гигантов, которые каждый год выпускают новую линейку транспортных средств с новыми технологиями

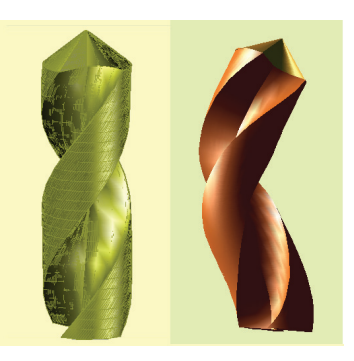

Рис. 2.26. <sup>•</sup> Твердотельные модели сверла прямого и искривлённого

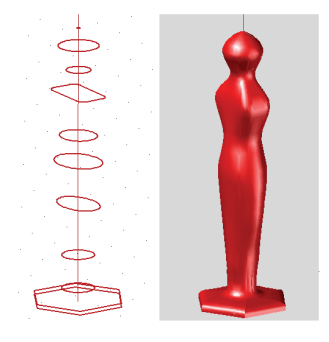

Рис. 2.27. <sup>•</sup> Плоские фигуры для лофтинга и твердотельная модель статуэтки

и возможностями. Компании воплощают лучшее, что им предлагают дизайнеры. Дизайн – начало начал в современном автомобилестроении. Каждая деталь машины, от знака до руля, тщательно проектируется творческими инженерами. Именно концепция кузова рождает внутренние характеристики автомобиля. То, как внешне выглядит транспортное средство, определяет его «характер».

У многих компаний существуют серии с особыми характеристиками. Нас будут интересовать серии быстрых представительских автомобилей, в которых заключена мощь и грация, таких как Maserati Quattroporte, Audi A7, BMW 5-series, Jaguar XF, Lexus LS. Именно эти модели близки по идеологии к серии «lotos» компании Vishap motors [35].

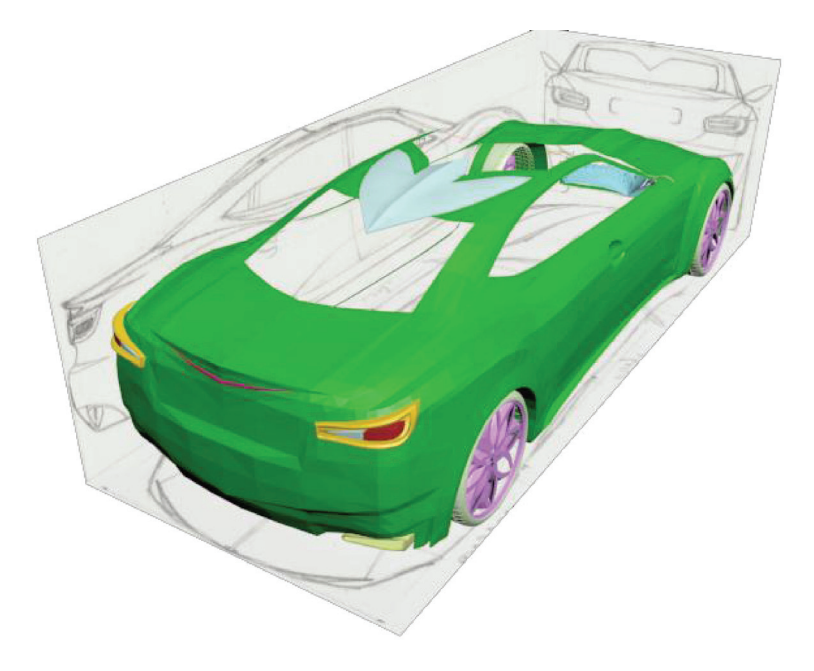

Рис. 2.28. <sup>◆</sup> Построение модели на основе эскизов

Лóтос (лат. nelumbo) относится к роду двудольных растений – это единственный представитель семейства лотосовых. Учитывая, что дизайн автомобиля вдохновлен этим прекрасным цветком, в его формах угадывается бионическая форма лепестков лотоса.

Для создания модели автомобиля используется метод полигонального выдавливания. Эскизные чертежи концептуальной модели располагаются на плоскостях проекций, как на рис. 2.28. На рис. 2.29–2.31 представлены тонированная модель и визуализации тонированной концептуальной модели автомобиля «lotos».

## **2.12. Компьютерные модели различных объектов**

Ниже представлены рисунки с визуализациями самых разнообразных моделей.

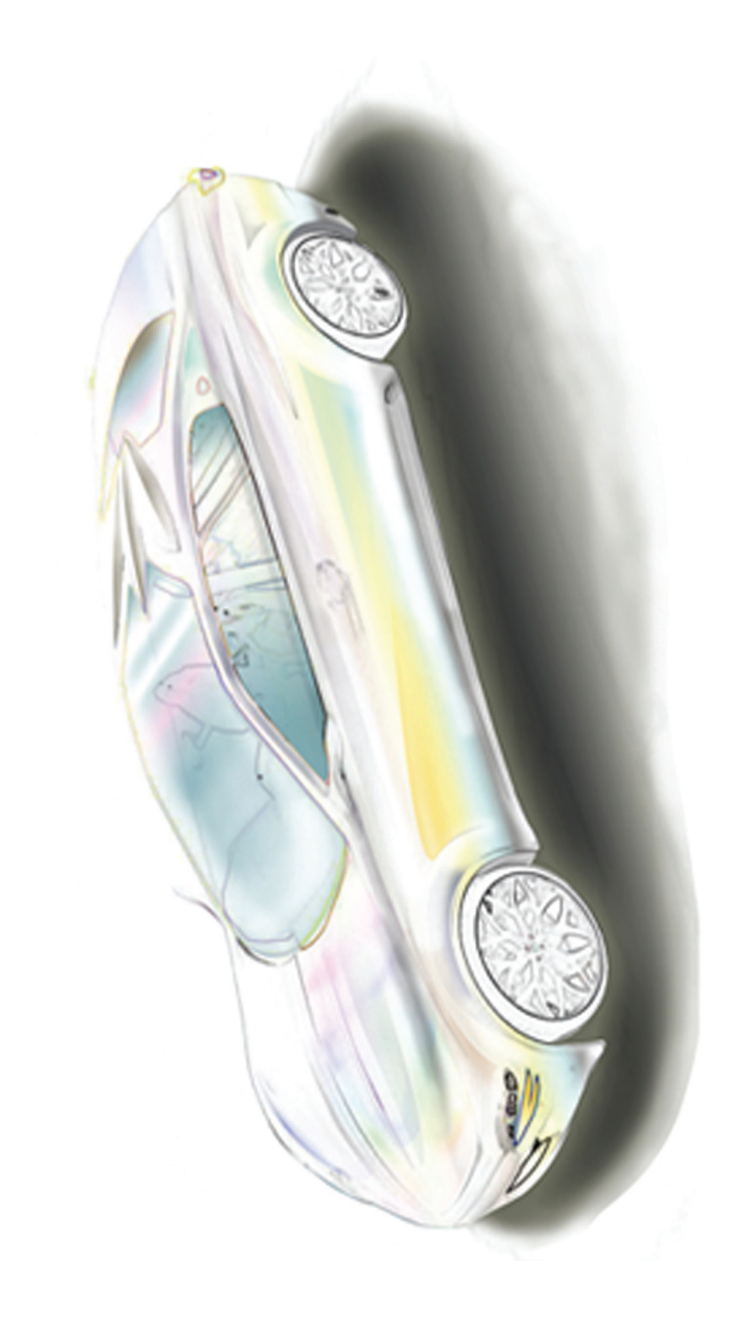

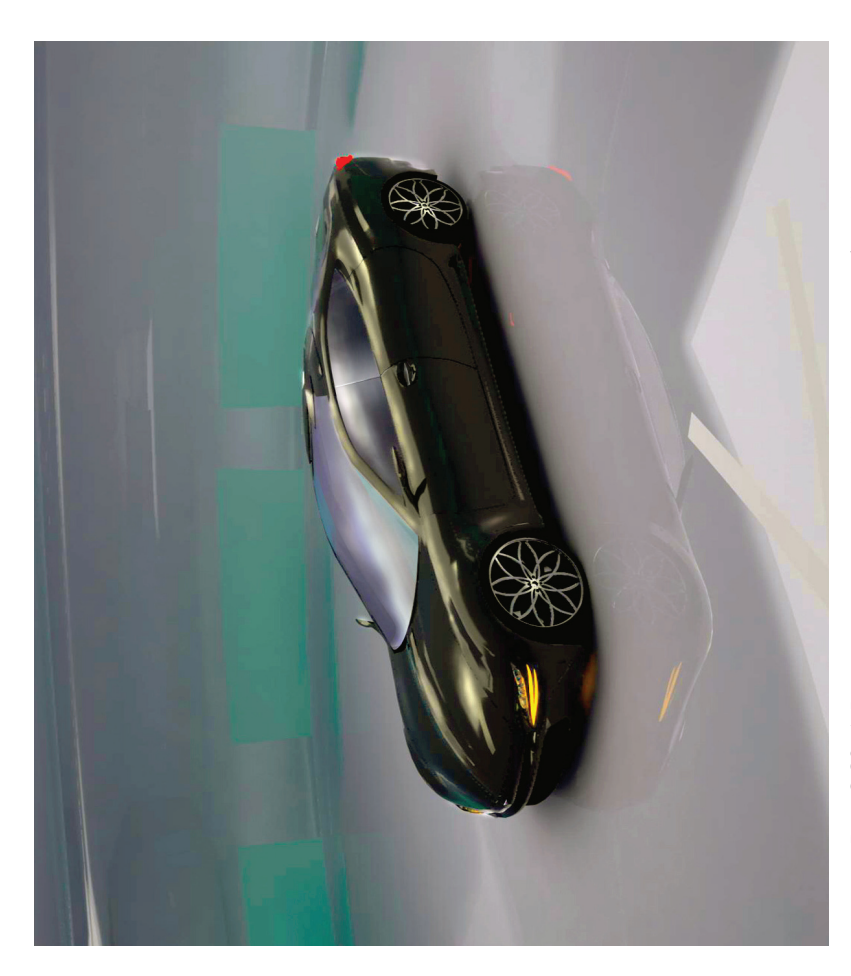

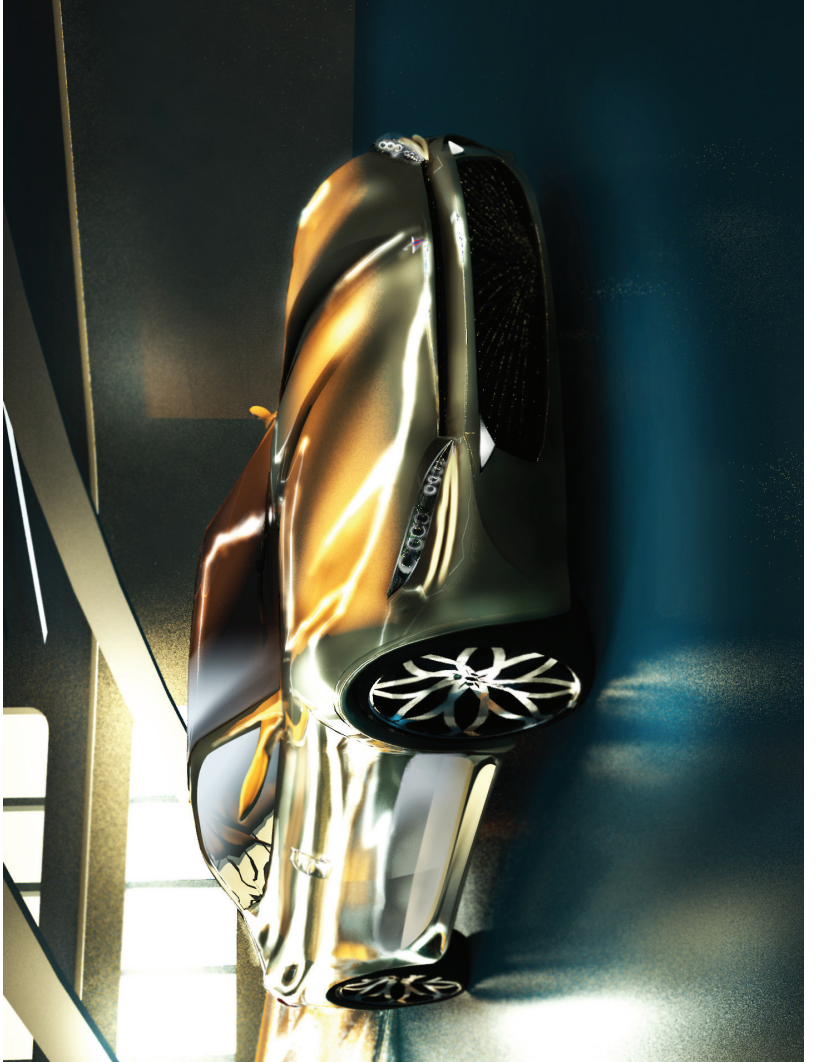

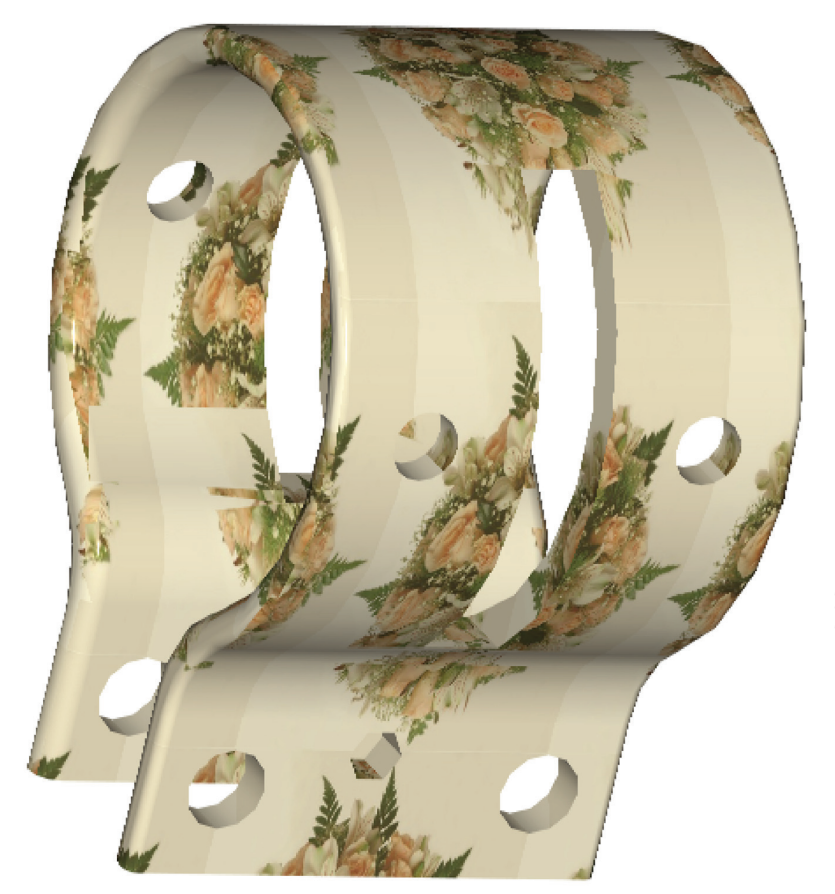

Рис. 2.32.  $\cdot \cdot \times \times \text{OMYT}$  (или фарфоровые кандалы)  $\bullet$  Хомут (или фарфоровые кандалы) **Рис. 2.32.** 

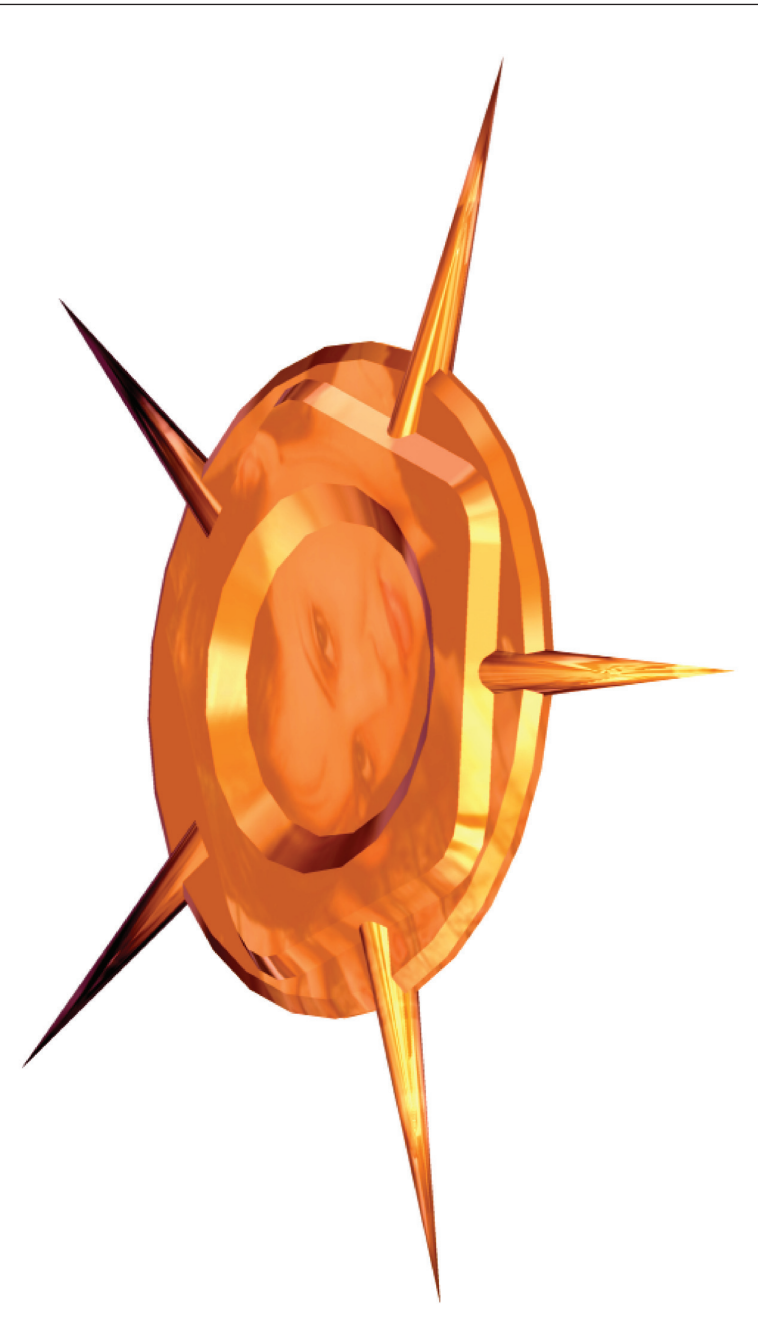

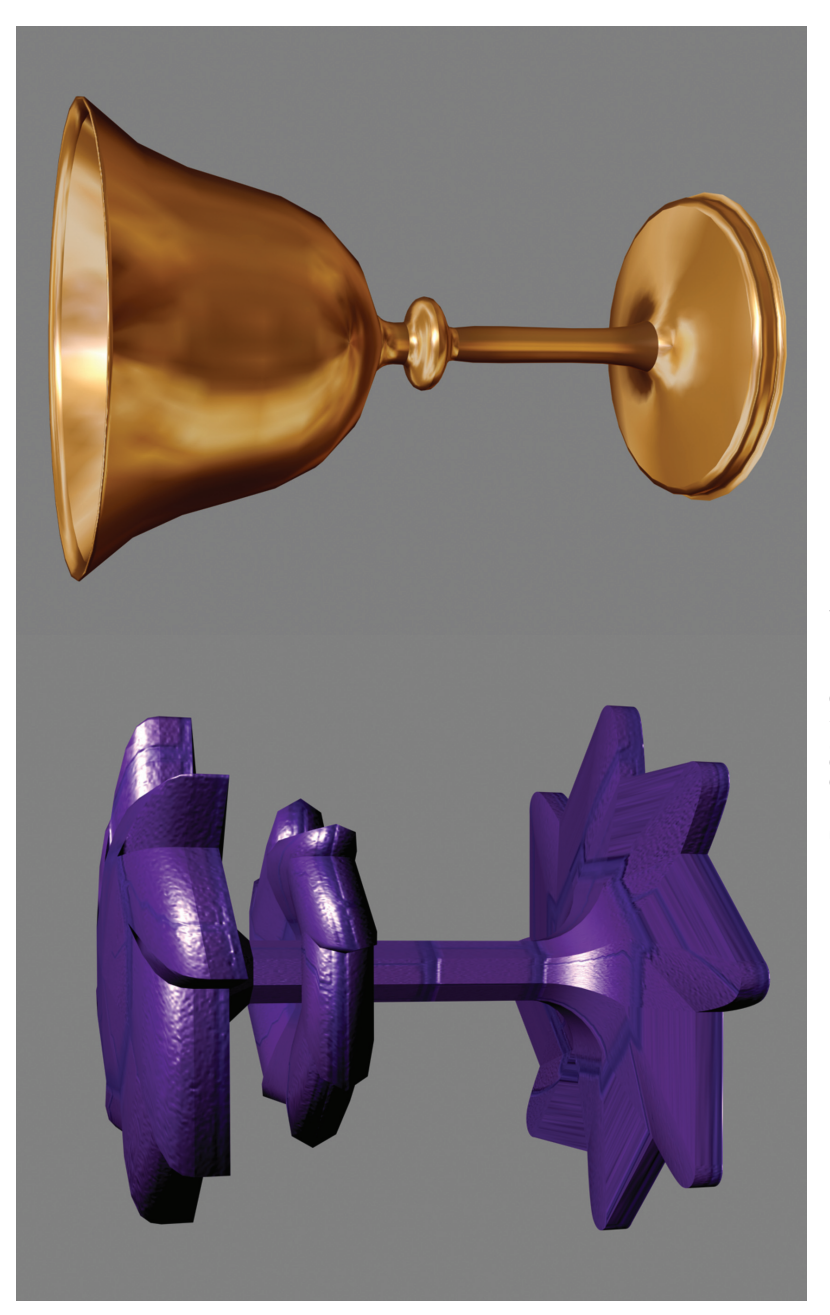

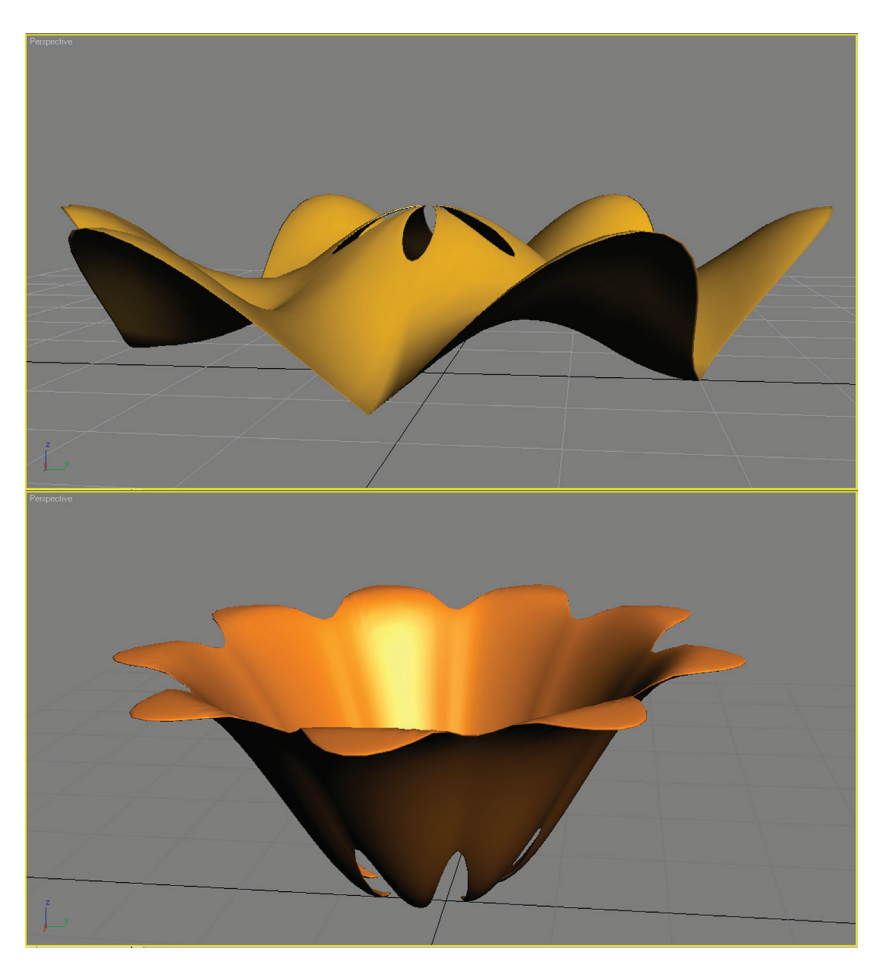

Рис. 2.35. <sup>•</sup> Сооружение и цветок на основе тороидального узла

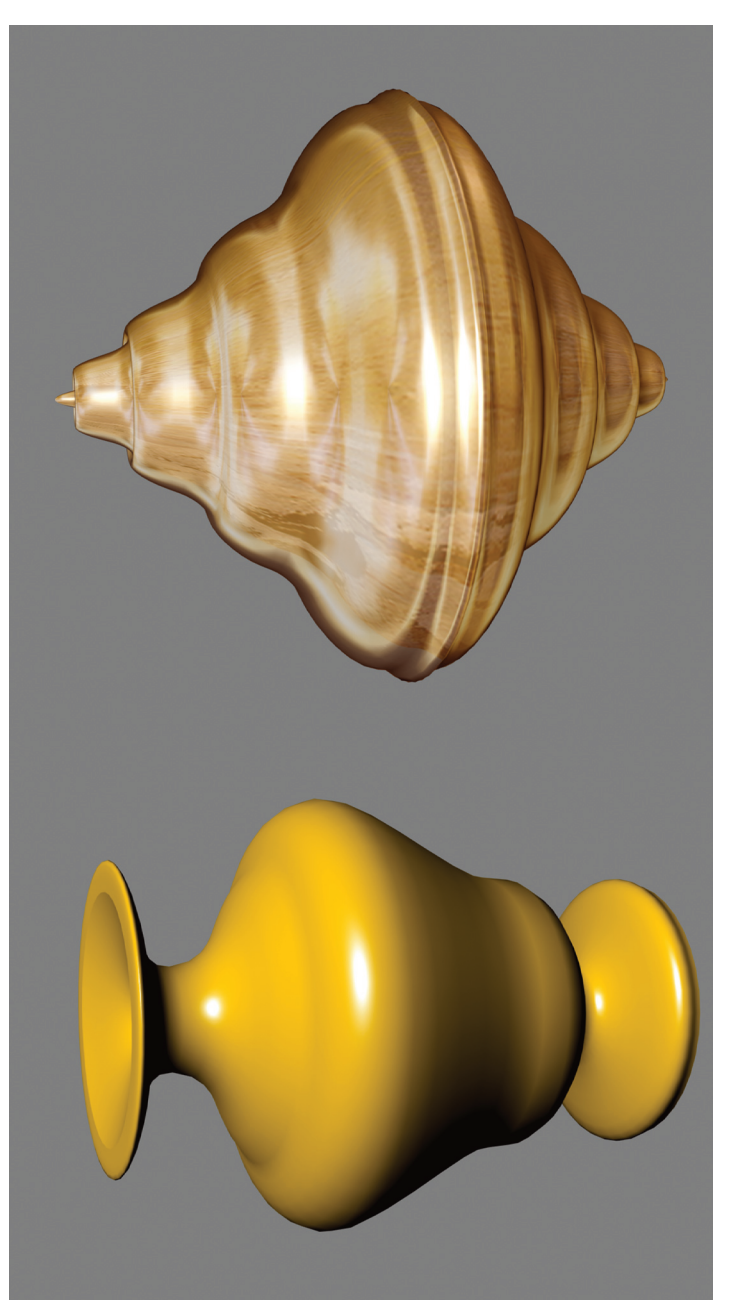

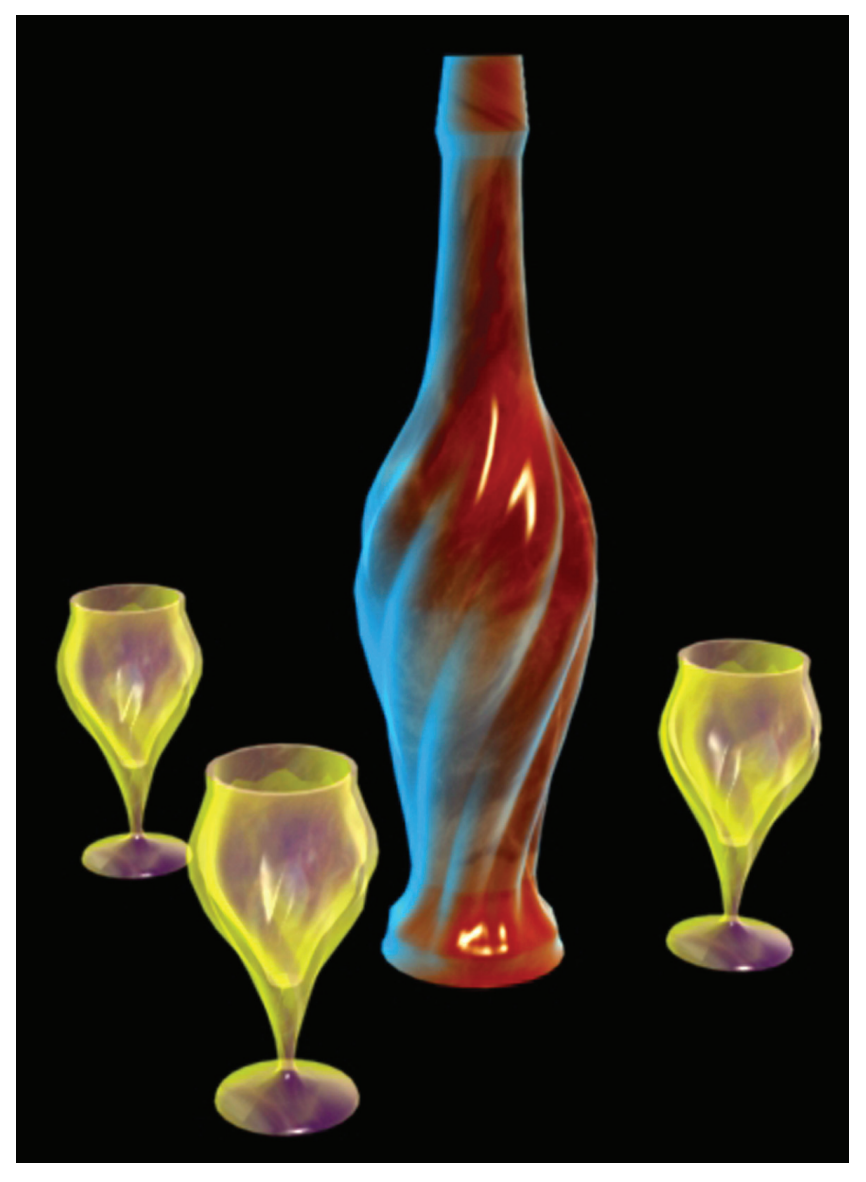

Рис. 2.37. <sup>•</sup> Барный набор «Пламя»

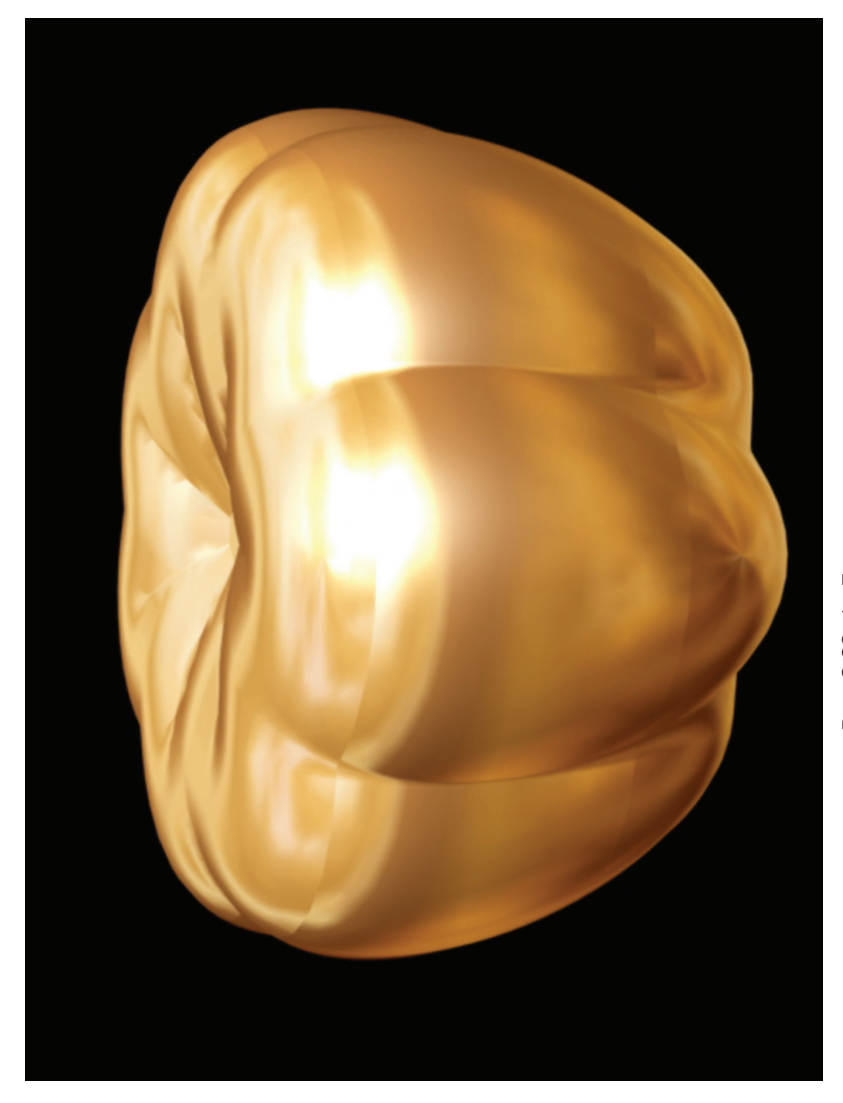

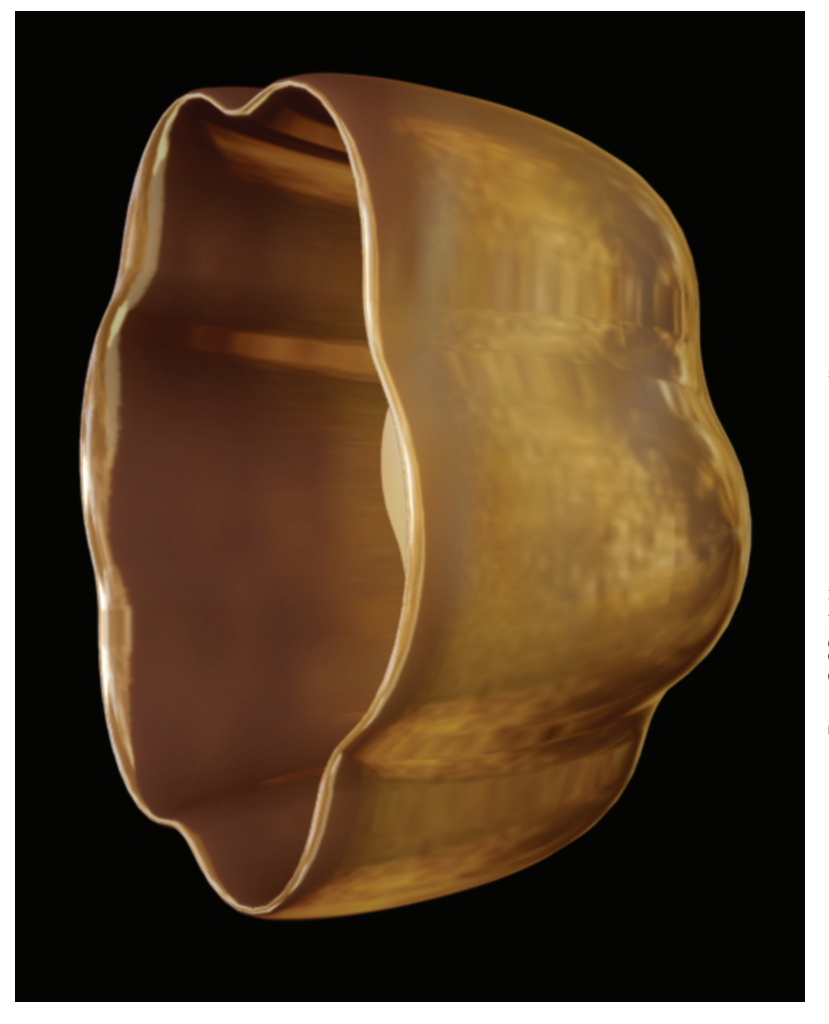

![](_page_67_Picture_0.jpeg)

![](_page_68_Picture_0.jpeg)

![](_page_69_Picture_1.jpeg)

![](_page_70_Picture_1.jpeg)

![](_page_71_Picture_0.jpeg)
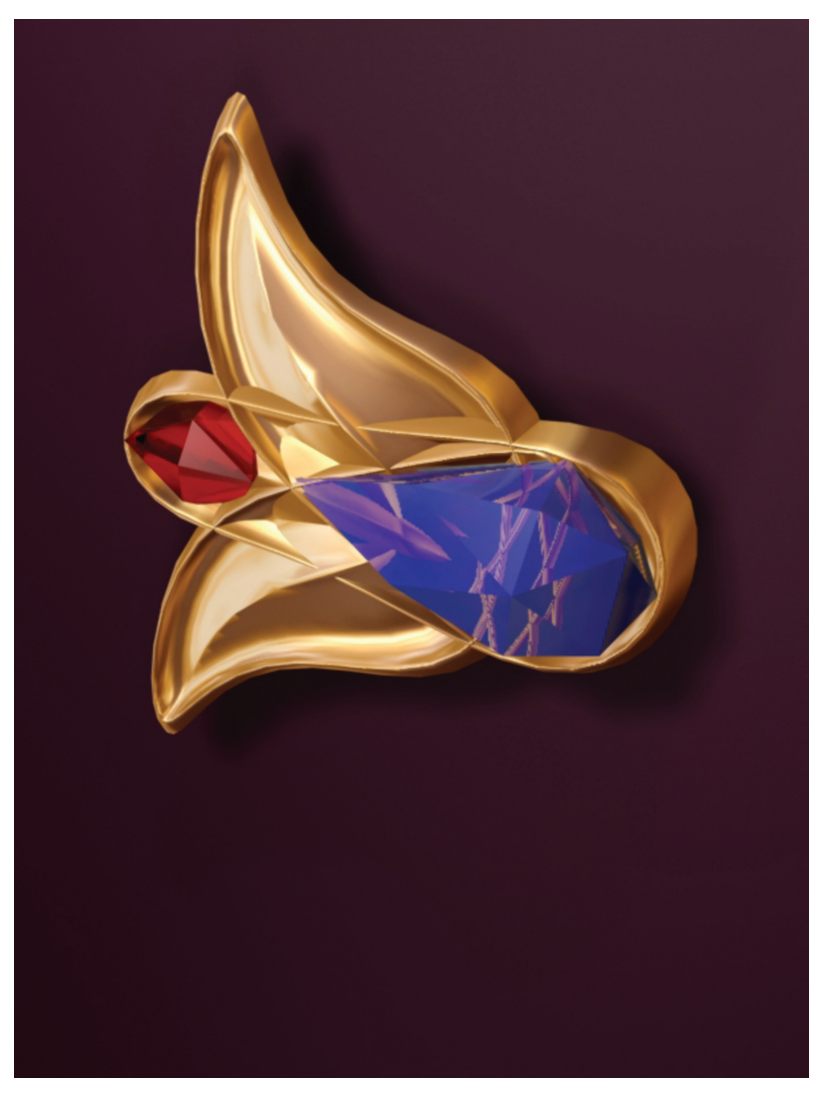

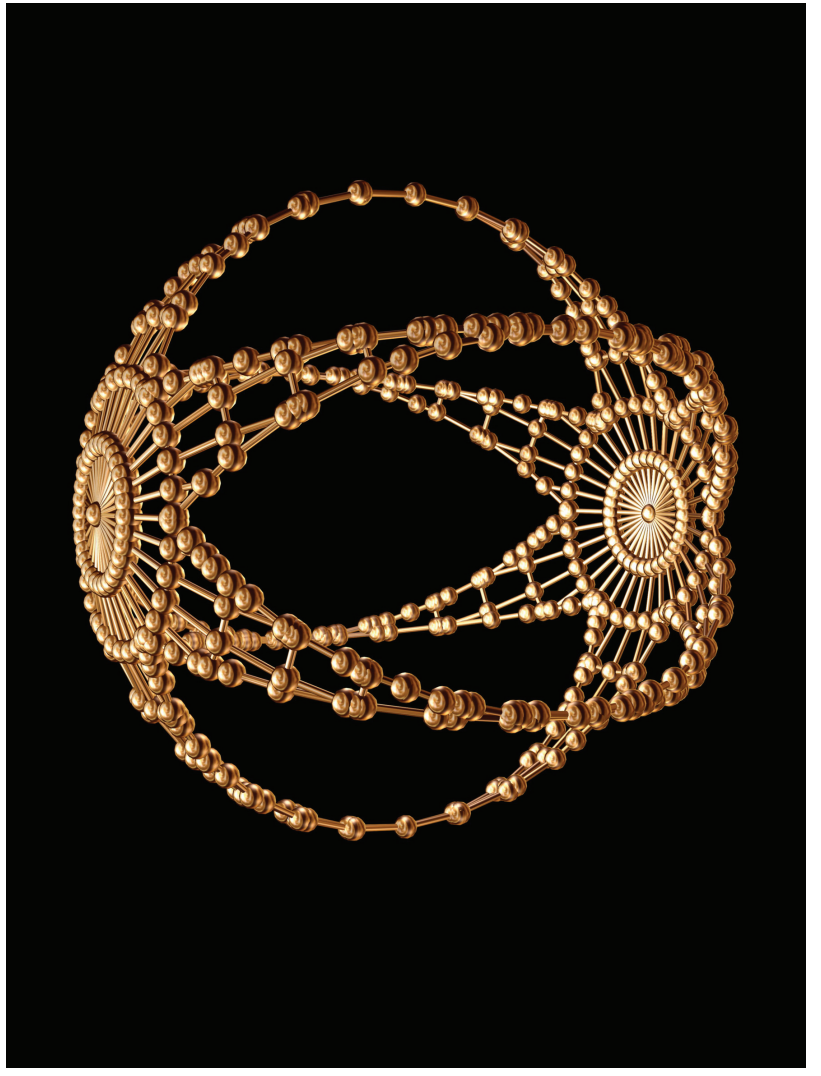

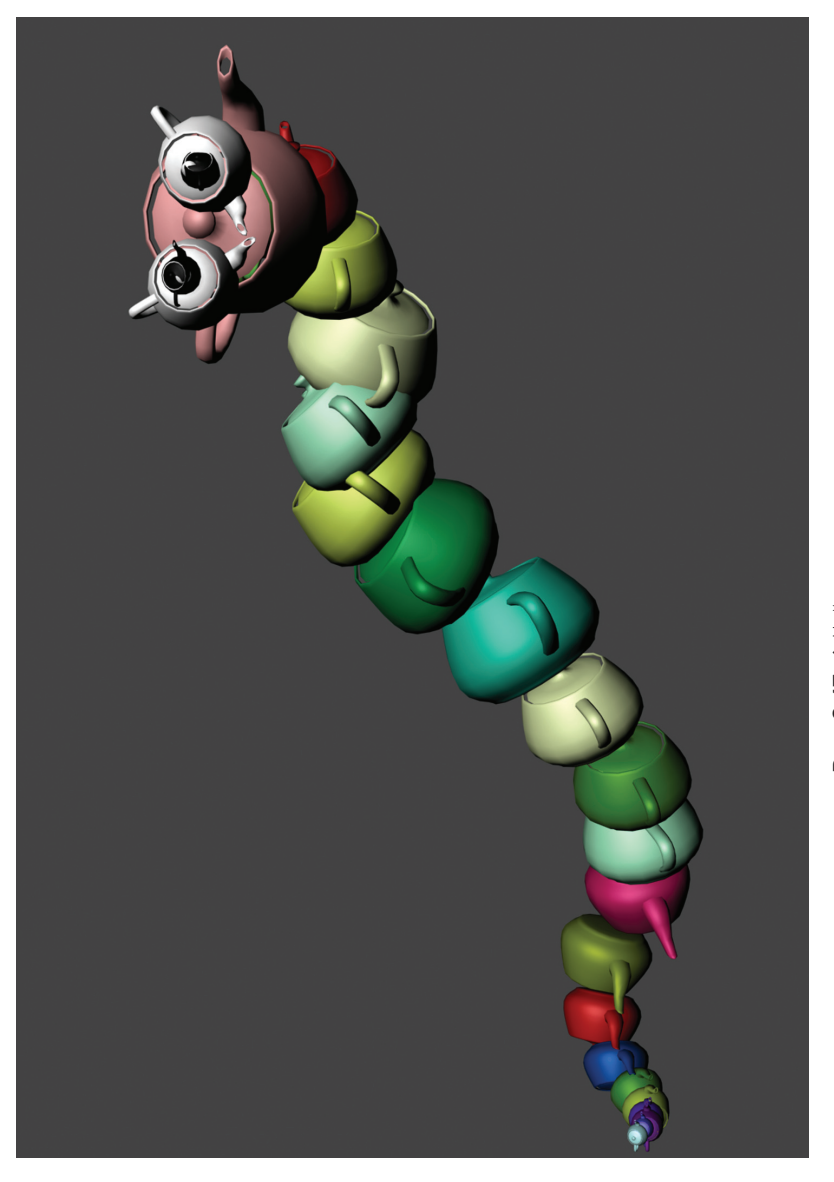

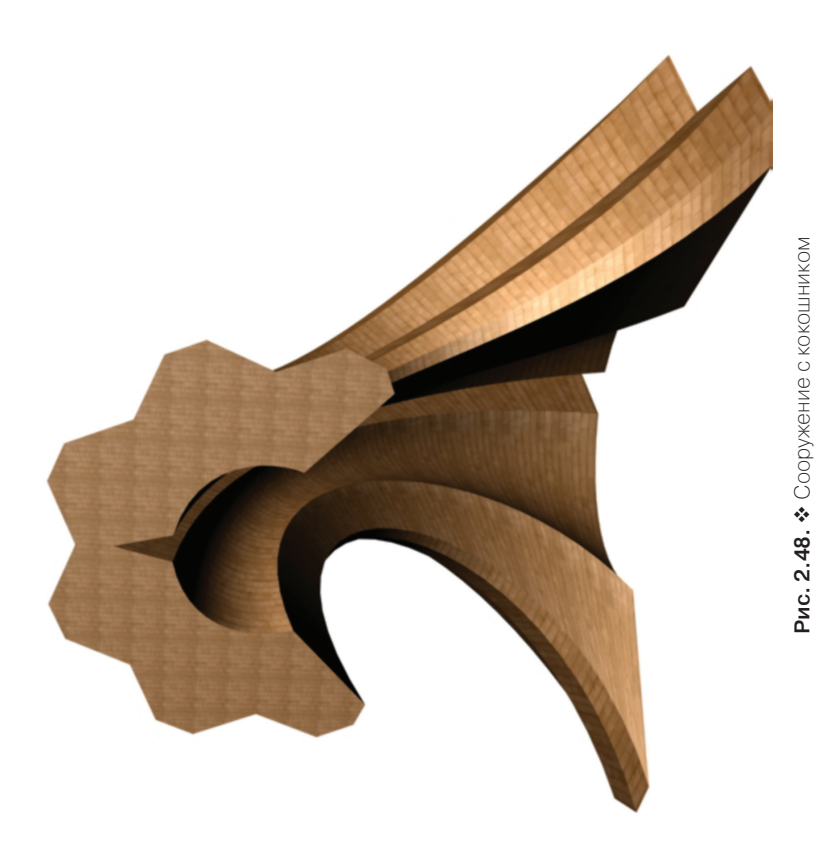

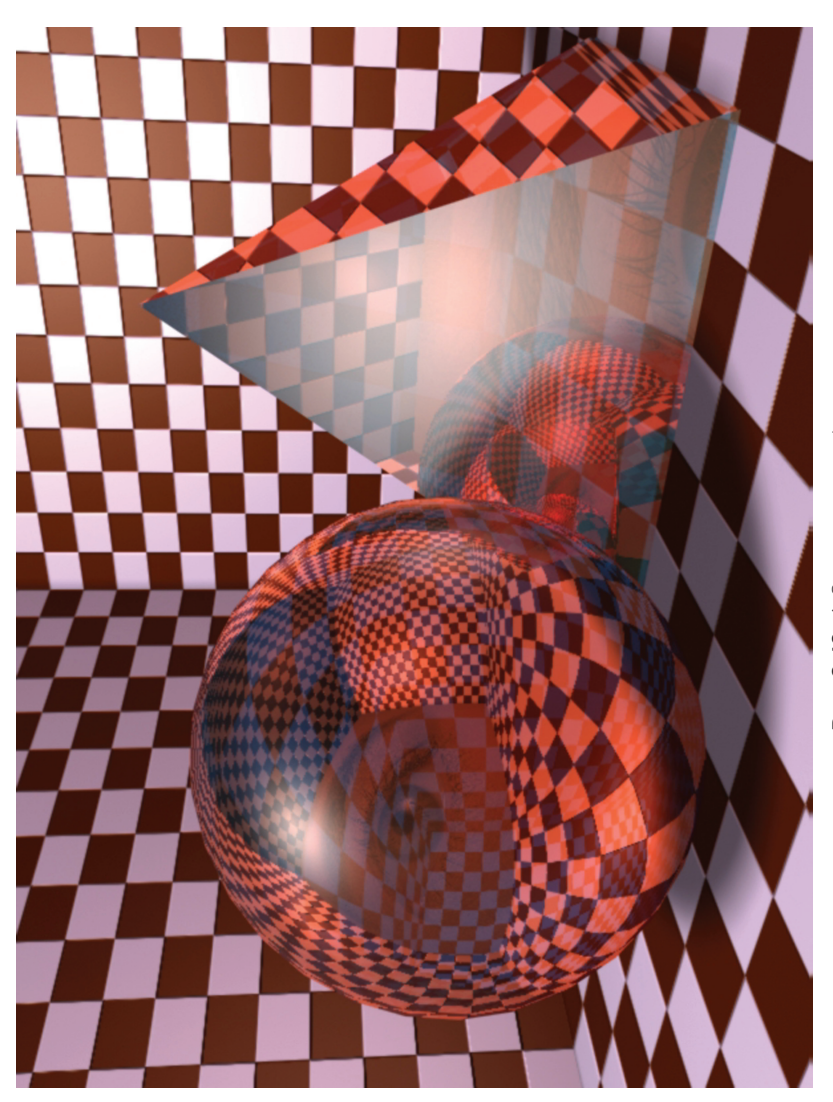

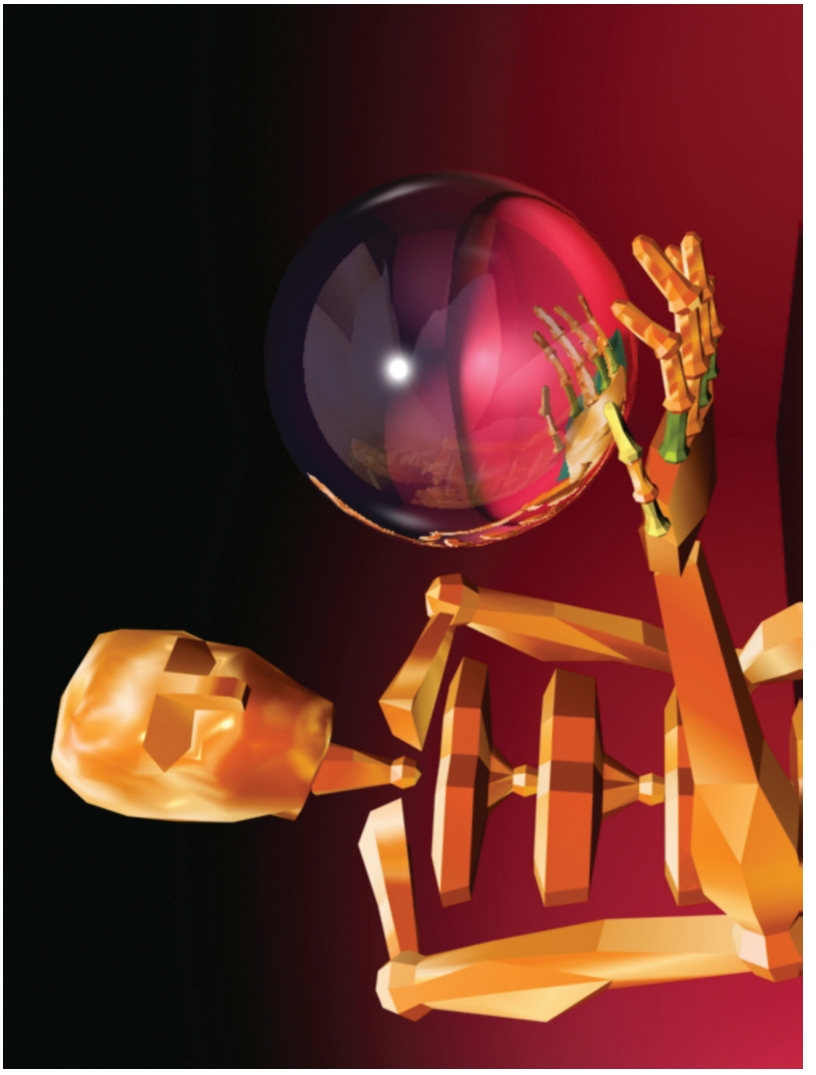

# **Глава 3. Компьютерное моделирование архитектурной среды**

### **3.1. Моделирование интерьера бара**

Рассматриваются вопросы трёхмерного моделирования интерьера бара [3, 5, 6] в графической системе 3ds Max. Для моделирования объектов интерьера используются двумерные формы, модификаторы создания трёхмерных объектов и стандартные трёхмерные примитивы [14, 21, 32].

Для создания стен, рам, стульев, барной стойки и крыши использовались двумерные формы. Фасадная стена (справа) была создана методом выдавливания, боковые стены, барная стойка и набор с бутылкой были созданы методом лофтинга. Стулья созданы методом выдавливания по профилю. Настенные светильники собраны из четырёх частей, при моделировании которых использовались методы лофтинга, выдавливания и вращения.

Диван и настенные полки созданы на основе каркасной решётки трёхмерного примитива параллелепипеда. Кресла смоделированы также из параллелепипеда методом полигонального выдавливания. Затем к ним применялись модификаторы пространственной деформации. В собранном виде интерьер помещения бара представлен на рис. 3.1. При сборе интерьера немаловажную роль играет вопрос соблюдения пространственной соразмерности отдельных объектов с учётом эргономических пропорций.

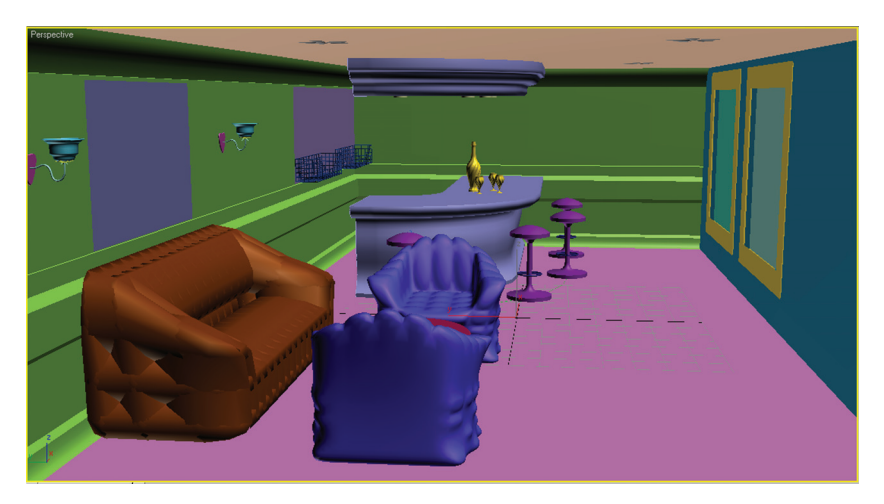

Рис. 3.1. <sup>♦</sup> Интерьер бара в сборке

Рассмотрим, например, создание бутылки методом лофтинга. Для использования метода лофтинга требуется две плоские формы. В нашем случае нам потребуются следующие двумерные примитивы: линия, окружность и восьмиконечная звезда.

На основе исходной линии сначала создаётся объект по начальному сечению в виде окружности. В результате получаем цилиндр, потом, поднимаясь на некоторую высоту, меняем сечение на восьмиконечную звезду, ещё через некоторое расстояние возвращаемся к цилиндру (рис. 3.2).

Получаем исходную заготовку; далее к этой заготовке применяем операции деформирования по высоте и кручения. В дальнейшем для создания набора по тем же сечениям методом лофтинга были созданы рюмки (рис. 3.3).

При создании дивана в качестве исходного объекта используется параллелепипед с определённым количеством сегментов по длине, ширине и вы соте [22]. С помощью модификатора Mesh Select (Выделение сетки) выделяются необходимые грани и удаляются (рис. 3.4). Затем применяется

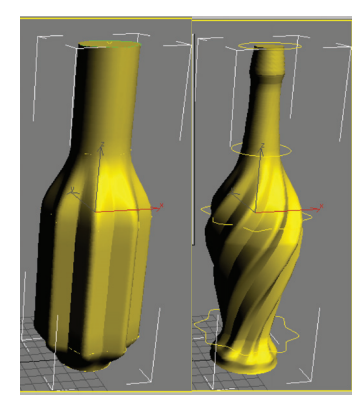

Рис. 3.2. <sup>•</sup> Создание бутылки методом лофтинга

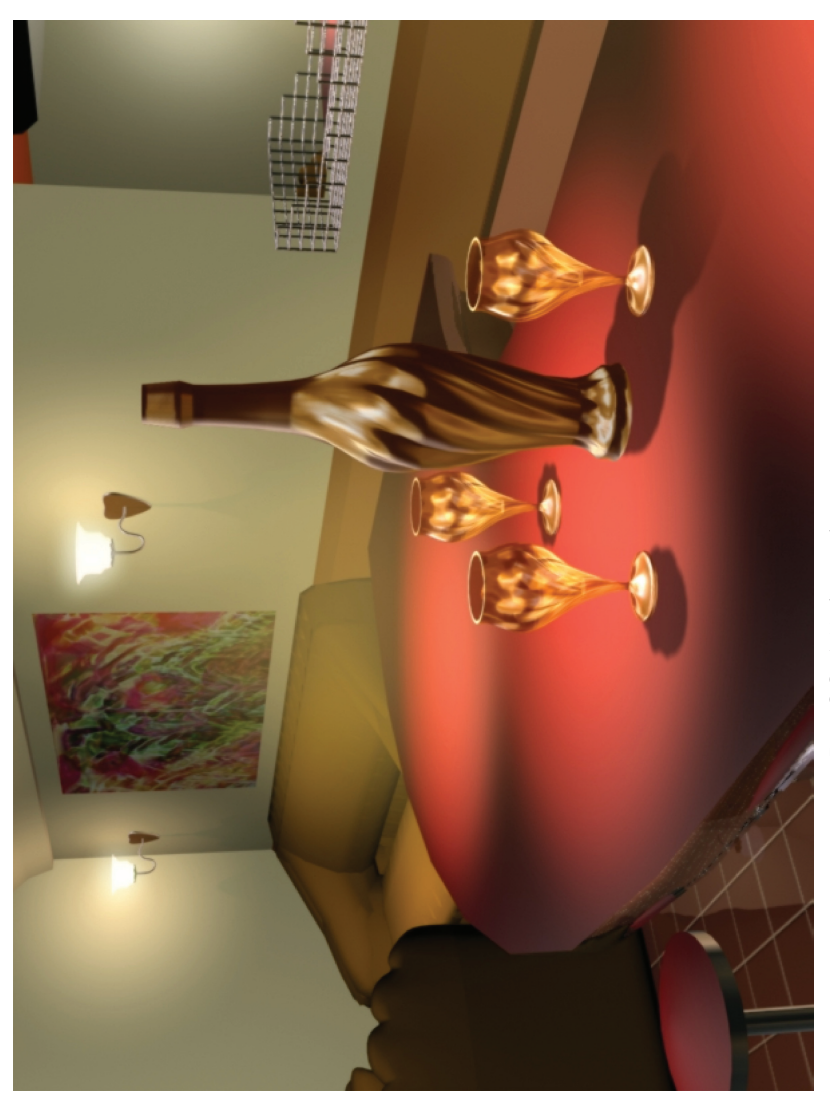

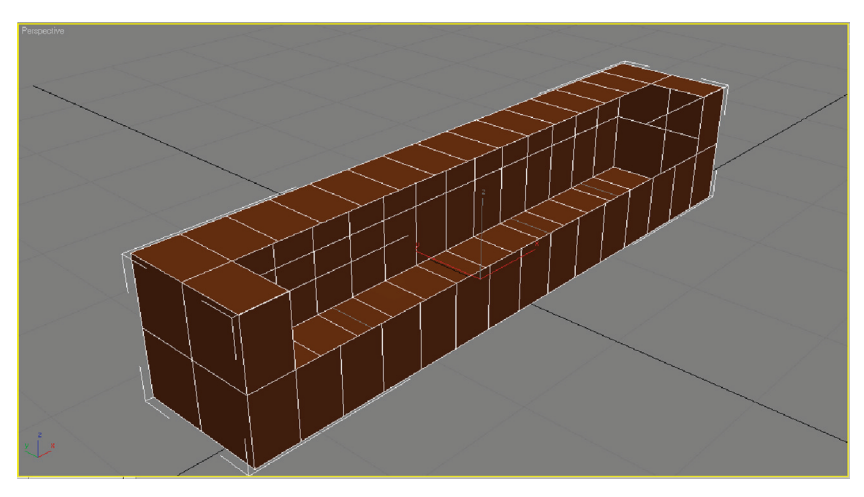

Рис. 3.4. <sup>•</sup> Заготовка для дивана

модификатор Lattice (Решётка) для преобразования параллелепипеда в решётку.

Далее необходимо установить соответствующие параметры решётки в свитках модификатора. Здесь возможны два варианта показа:

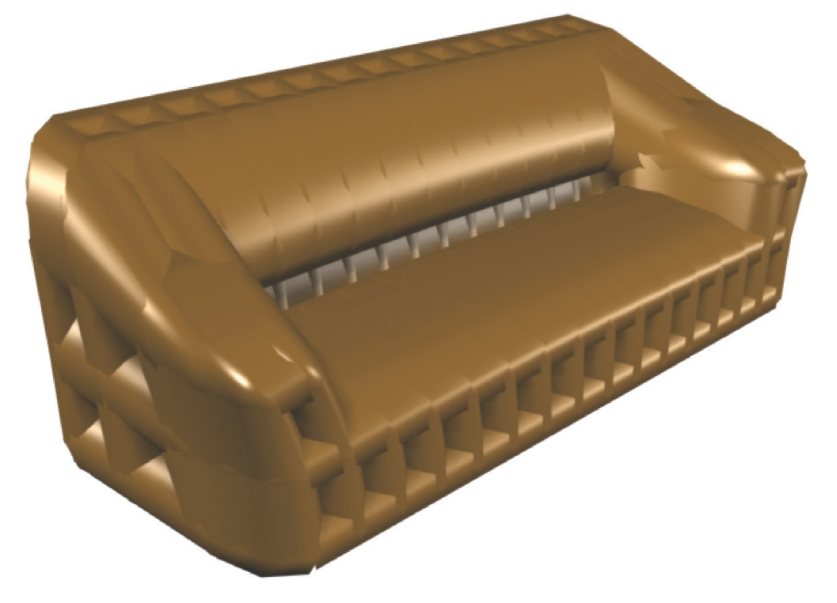

Рис. 3.5. <sup>♦</sup> Диван в законченном виде

рёбер или вершин. В нашем случае установлены одновременно два режима. Увеличивая размеры рёбер и вершин, можно получить заготовку для дивана. Для дальнейших изменений его необходимо преобразовать в редактируемую сетку.

Чтобы «вылепить» из заготовки диван необходимой формы, необходимо применить модификатор FFD 4x4x4 (Произвольная деформация 4х4х4). В результате применения этого модификатора вокруг объекта появляются управляющие вершины для деформации, и перемещение каждой отдельной вершины равносильно деформации пластического вещества в соответствующем направлении. Конечный вид дивана (рис. 3.5) зависит от замысла и навыков дизайнера.

На рис. 3.6 представлены процесс создания кресла из параллелепипеда методом полигонального выдавливания. При моделировании составных частей настенного светильника использовались методы лофтинга, выдавливания и вращения. В законченном виде светильник приведён на рис. 3.7.

После создания всех объектов трёхмерной сцены необходимо перейти к раскраске поверхностей. Эта операция осуществляется с помощью редактора материалов. Для раскраски сцены использовались стандартные материалы и текстуры. Стенам присвоены стандартные материалы на основе раскраски по Блинну, с соответствующей настройкой диффузного цвета и параметров зеркального блика.

Реальные материалы мы первую очередь определяем по форме и интенсивности зеркального блика. Пол был застелен терракотовой плиткой, обладающей свойством зеркального отражения. Барной стойке был присвоен многокомпонентный материал, на основе

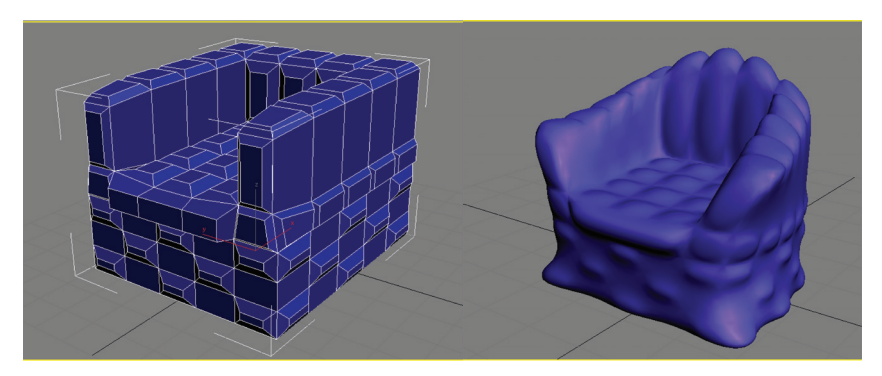

Рис. 3.6. <sup>•</sup> Создание кресла из параллелепипеда методом полигонального выдавливания

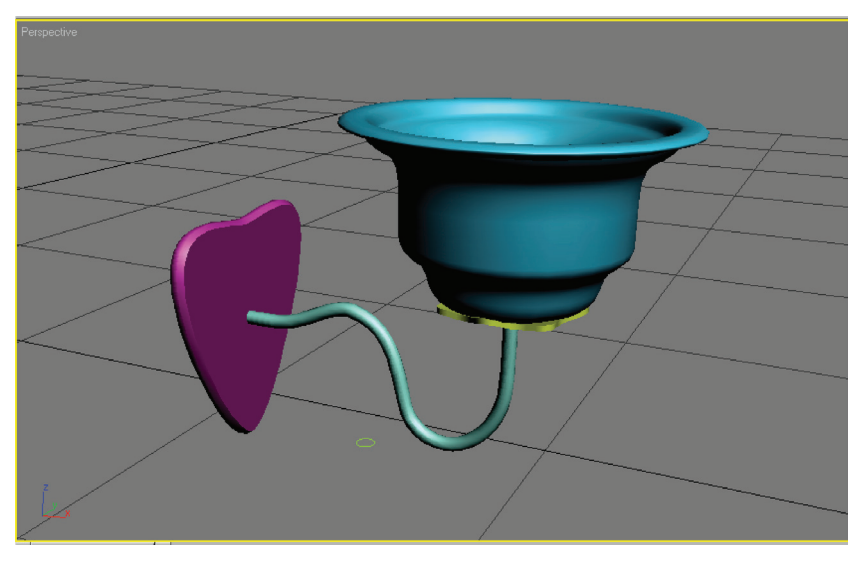

Рис. 3.7. <sup>•</sup> Светильник в сборе

трассировки лучей имитирующий нержавеющую сталь, а столешница была покрашена под красную деревянную плиту. Все остальные объекты сцены были раскрашены исходя из общей концепции – в тёплых тонах.

Далее были установлены источники света на основе искусственного освещения. На потолке расположены лампы дневного света, над барным столиком установлены прожекторы для направленного освещения. Для них был установлен режим реального затухания с расстоянием.

В настенные светильники установлены всенаправленные источники света. В целях реалистичности источников освещения плафонам были присвоены материалы со свойством сияния. После присвоения материалов и установки освещения в окончательном виде визуализация сцены представлена на рис. 3.8, 3.9. Представленная сцена является достаточно реалистичной и даёт наглядное представление об интерьере помещения. Удобство компьютерного моделирования заключается в том, что после построения трёхмерных моделей объектов интерьера цветовой тон и освещение бара можно менять достаточно быстро без особых материальных затрат, и потом, анализируя все варианты, можно выбрать наиболее подходящий.

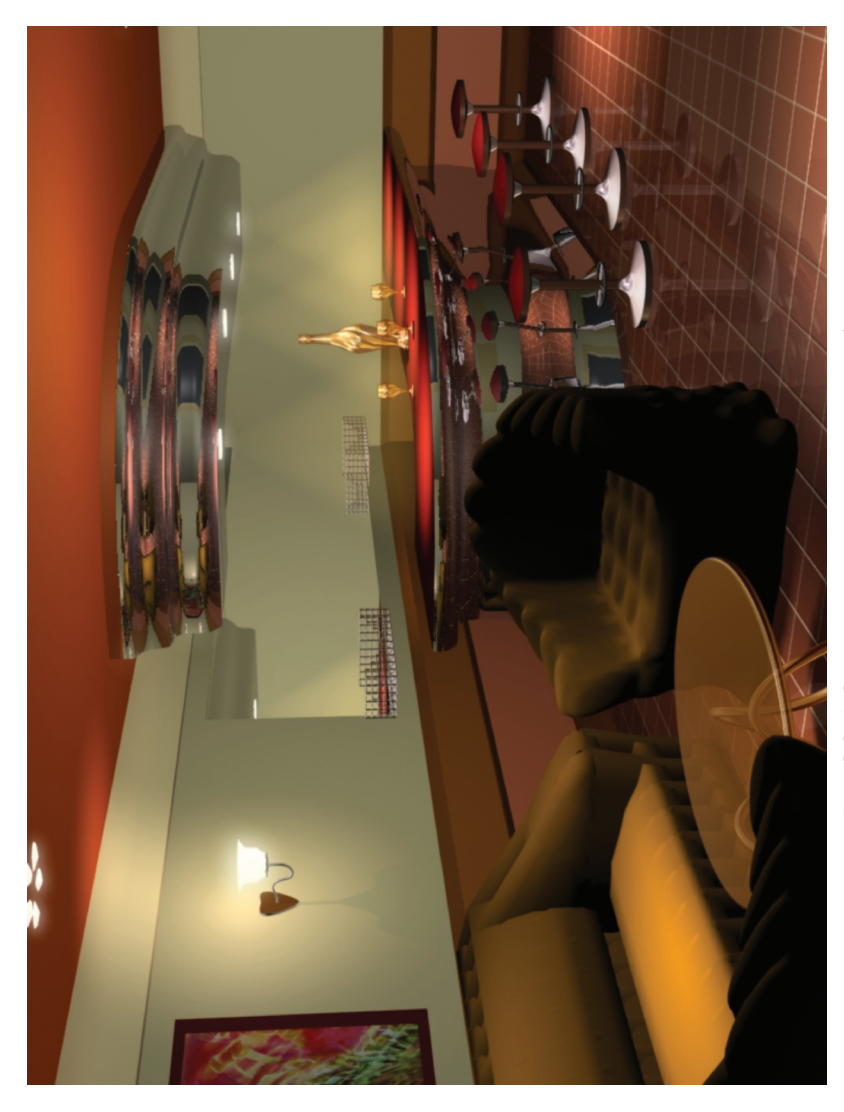

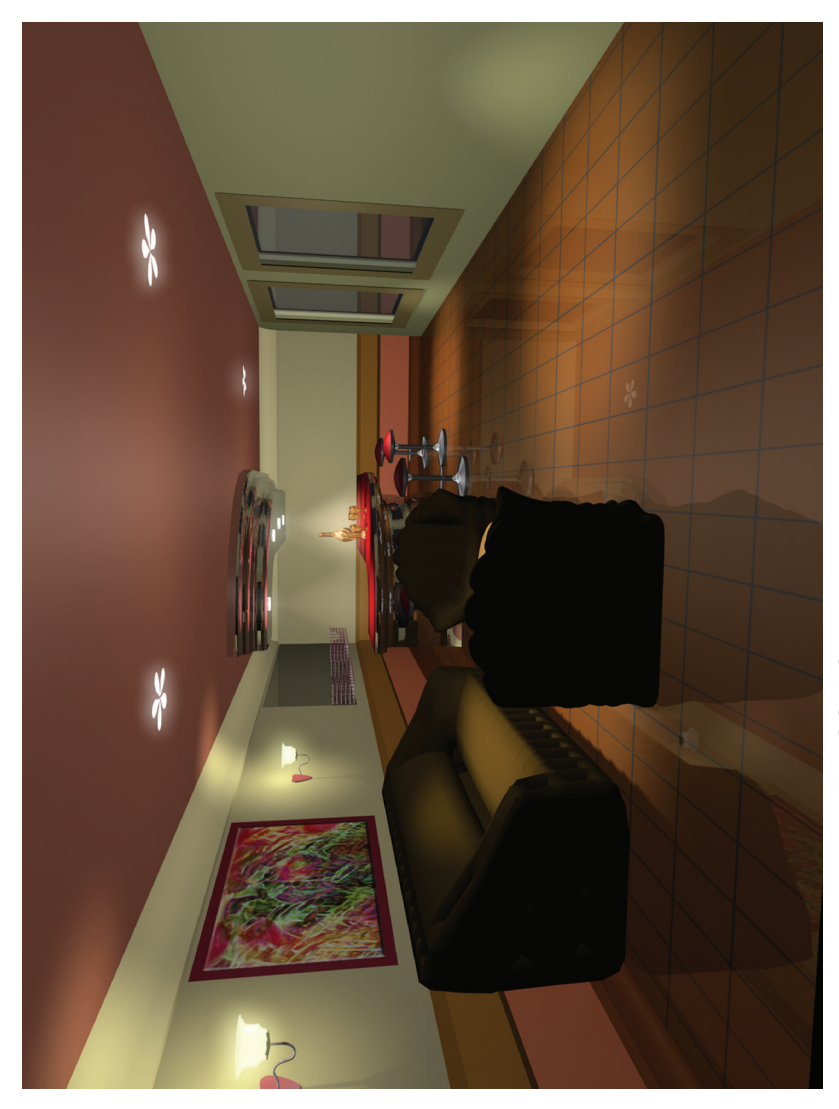

Рис. 3.9. • Окончательная визуализация сцены  $\clubsuit$  Окончательная визуализация сцень **Рис. 3.9.** 

## **Заключение**

В работе рассмотрены вопросы компьютерного моделирования различных изделий промышленного производства. Представлены модели как существующих изделий из области самолётостроения, так и концептуальные модели многих промышленных изделий.

Первая глава посвящена применению компьютерного моделирования для разработки изделий самолётостроения. Описаны особенности поэтапного трёхмерного компьютерного моделирования самолётов-амфибий Бе-200, Бе-103. Представлены концептуальные модели летательных аппаратов с применением существующих методов компьютерного моделирования. Приведены варианты тонирования и визуализации разработанных моделей.

Во второй главе компьютерное моделирование использовано для разработки концептуального дизайна различных промышленных изделий: изделий ювелирной промышленности, предметов быта, средств транспорта. При моделировании в качестве инструментов применены разные графические системы трёхмерного моделирования. Некоторые модели были реализованы в виде опытного образца.

В третьей главе описаны концептуальные модели предметов интерьера. Показаны как этапы проектирования некоторых предметов, так и кадры визуализации законченной сцены.

Представленные в работе концептуальные модели могут быть использованы для разработки промышленных изделий различного назначения.

# **Библиографический список**

- 1. *Аббасов И. Б.* Чертежи в графической среде AutoCAD: *Учебное пособие*. Таганрог: Изд-во ТРТУ, 2002. 82 с.
- 2. *Аббасов И. Б., Ли В. Г., Илющенко Н. Л.* Трёхмерное моделирование в графической системе Mechanical Desktop (учебное по*собие*, допущено научно-методическим советом при МО РФ по «Начертательной геометрии и инженерной графике»). Таганрог: Изд-во ТРТУ, 2004. 112 с. (дипломант всероссийского конкурса «Компьютерный инжиниринг-2005, МАТИ, г. Москва).
- 3. *Аббасов И. Б.* Основы трёхмерного моделирования в графической системе 3ds Max (*учебное пособие*, допущено научно-методическим советом при МО РФ по «Начертательной геометрии и инженерной графике»). Таганрог: Изд-во ТРТУ, 2005. 207 с.
- 4. *Аббасов И. Б.* Создаём чертежи на компьютере в AutoCAD 2007/2008 (*учебное пособие*, допущено УМО в области дизайна, монументального и декоративного искусств). Изд. 2-е. М.: ДМК Пресс, 2007. 136 с.
- 5. *Аббасов И. Б.* Конспект лекций по дисциплине «Трёхмерное компьютерное моделирование». Таганрог: Изд-во ТТИ ЮФУ, 2010. 146 с.
- 6. *Аббасов И. Б.* Основы трёхмерного моделирования в графической системе 3ds Max 2009 (*учебное пособие*, допущено УМО в области дизайна, монументального и декоративного искусств). Изд. 2-е. М.: ДМК Пресс, 2010. 176 с. (победитель конкурса «Лучшая учебно-методическая работа преподавателей ЮФУ за 2010 год», лауреат всероссийской выставки учебно-методических изданий Российской Академии естествознания «Золотой фонд отечественной науки 2011», г. Москва).
- 7. *Аббасов И. Б.* Создаём чертежи на компьютере в AutoCAD 2012 (*учебное пособие*, допущено УМО в области дизайна, монументального и декоративного искусств). Изд. 3-е. М.: ДМК Пресс, 2011. 136 с. (победитель конкурса «Лучшая учебно-методическая работа преподавателей ЮФУ за 2011 год»).
- 8. *Аббасов И. Б.* Трёхмерное моделирование по опорным сечениям в редакторе 3d Studio MAX // Известия ДонГТУ – ТРТУ. Материалы III Межд. научно-практического семинара «Практика и перспективы развития институционного партнёрства». Т. 1. Донецк, 2003. С. 107–110.
- 9. *Аббасов И. Б.* Компьютерное моделирование обтекаемых поверхностей // Труды IV Межд. научно-технической конференции «Компьютерное моделирование». СПб.: СПбГПУ, 2003. С. 255–256.
- 10. *Аббасов И. Б.* Художественное компьютерное моделирование // Известия ТРТУ. № 1. 2004. С. 245–246.
- 11. *Аббасов И. Б.* Моделирование методом опорных сечений в графической системе Mechanical Desktop // Известия ТРТУ-ДонГТУ. Материалы V Межд. научно-практ. семинара «Практика и перспективы развития институционного партнёрства». Кн. 2, № 4. Таганрог: Изд-во ТРТУ, 2004. С. 64–67.
- 12. *Аббасов И. Б.* Компьютерное моделирование летательного аппарата // Труды V Межд. научно-технической конференции «Компьютерное моделирование». Ч. 1. СПб.: СПбГПУ, 2004. С. 207–209.
- 13. *Аббасов И. Б.* Компьютерное моделирование ювелирных изделий // Сборник научных трудов: Межведомственный научно-технический сборник. Спецвыпуск. Киев: Випол, 2004. С. 297–299.
- 14. *Аббасов И. Б.* Компьютерное моделирование интерьера бара // Труды Межд. Форума по проблемам науки, техники и образования «III тысячелетие – Новый мир». Т. 1. М.: Академия наук о Земле, 2004. С. 166–167.
- 15. *Аббасов И. Б.* Компьютерное моделирование трёхмерных объектов методом изгиба // Известия ТРТУ. № 8. 2004. С. 253.
- 16. *Аббасов И. Б., Евтерев В. В.* Моделирование декоративного фонтана в графической среде 3ds Max // Тезисы докладов VII Всероссийской научной конференции студентов и аспирантов «КРЭС-04». Таганрог: ТРТУ, 2004. С. 211–212.
- 17. *Аббасов И. Б., Грищенко А. С.* Моделирование кулона в графической системе 3ds Max // Труды Межд. научной конференции «Развитие межкультурных коммуникаций и международного сотрудничества молодёжи в области моды, дизайна, культуры». Владивосток, ВГУЭС, 2004. С. 112.
- 18. *Аббасов И. Б.* Компьютерное моделирование скульптурных поверхностей // Сборник научных трудов украинско-российской научно-практической конференции «Современные проблемы геометрического моделирования». Харьков: Харьковский гос. университет питания и торговли, 2005. С. 334–335.
- 19. *Аббасов И. Б.* Цифровая орхидея. Реалистичные осветители в 3ds Max // Труды VI Межд. научно-технической конференции «Компьютерное моделирование». СПб, Изд-во СПбГПУ, 2005. С. 394–395.
- 20. *Аббасов И. Б.* Компьютерное моделирование на основе примитивов. Метаморфозы цилиндра // Сборник научных трудов. Декоративное искусство и предметно-пространственная среда. Вып. 4. М.: МГХПУ им. С. Г. Строганова, 2005. С. 189–193.
- 21. *Аббасов И. Б.* Использование систем моделирования для создания интерьера // Материалы первой Межд. научно-технической конференции «Моделирование и компьютерная графика». Донецк: ДонНТУ, 2005. С. 66–69.
- 22. *Аббасов И. Б.* Компьютерное моделирование предметов интерьера из трёхмерных примитивов // Известия ТРТУ. № 9. 2005. С. 265–266.
- 23. *Аббасов И. Б.* Концепция курса «Трёхмерное компьютерное моделирование» // Материалы XIV Межд. конференции «Новые технологии образования». Воронеж: ВГПУ, 2006. С. 175.
- 24. *Аббасов И. Б.* Использование графической системы AutoCAD в курсе инженерной и компьютерной графики // Материалы II украинско-российской научно-практической конференции «Современные проблемы геометрического моделирования». Харьков: Харьковский гос. университет питания и торговли, 2007. С. 139–144.
- 25. *Аббасов И. Б.* Моделирование самолёта-амфибии Бе-200 // Материалы II Межд. научно-технической конференции «Моделирование и компьютерная графика». Донецк: ДонНТУ, 2007. С. 43–47.
- 26. *Аббасов И. Б.* Компьютерная модель самолёта-амфибии // Труды IX Межд. научно-технической конференции «Компьютерное моделирование 2008». СПб.: СПбГПУ, Изд-во Политехн. ун-та, 2008. С. 45–47.
- 27. *Аббасов И. Б.* Компьютерное моделирование самолёта-амфибии Бе-200 //Известия ЮФУ. Технические науки. 2009. № 1. С. 160–164.
- 28. *Аббасов И. Б.* Концептуальное моделирование самолёта «Летучая мышь» // Материалы III Межд. научно-технической конференции «Моделирование и компьютерная графика». Донецк: ДонНТУ, 2009. С. 80–84.
- 29. *Аббасов И. Б., Орехов В. В.* Компьютерное моделирование самолёта-амфибии Бе-103 // Тезисы докладов ХХXVI научнотехнической конференции «Гагаринские чтения». М.: МГАТУ, 2010. Ч. 4. С. 13–14.
- 30. *Аббасов И. Б., Орехов В. В.* Из истории развития промышленного дизайна. Гидроавиация // Материалы XI Межд. научнопрактического семинара «Практика и перспективы развития партнёрства в сфере высшей школы». Кн. 2. Донецк: ДонНТУ, 2010. С. 156–171.
- 31. *Орехов В.В., Аббасов И. Б.* Исторические аспекты промышленного дизайна в гидроавиации // Технiчна естетика i дизайн: Мiжвiдомчий науково-техничний збiрник. Вип. 9. Киев: Вiпол, 2010. С. 45–52.
- 32. *Аббасов И. Б.* Основы трёхмерного моделирования в графической системе 3ds Max 2009 // Международный журнал прикладных и фундаментальных исследований. № 7. 2011. С. 87–89.
- 33. *Орехов В. В., Аббасов И. Б.* Компьютерное моделирование самолёта-амфибии Бе-103 // Известия ЮФУ. Технические науки. № 1. 2011. С. 121–125.
- 34. *Орехов В. В., Аббасов И. Б.* Компьютерное моделирование многоцелевого самолёта-амфибии Бе-200 // II Межд. научнотехническая конференция «Информационно-управляющие системы и компьютерный мониторинг (ІУС КМ-2011)». Т. 2. Донецк: ДонНТУ, 2011. С. 151–153.
- 35. *Габрилян Г. В.* Графическое сопровождение автомобильной серии «Lotos». *Дипломный проект под рук. Аббасова И. Б.* Таганрог: ТТИ ЮФУ. 57 с.
- 36. *Орехов В. В., Аббасов И. Б.* Компьютерное моделирование интерьера салона пассажирской модификации самолёта-амфибии Бе-200 // Известия ЮФУ. Технические науки. № 1. 2012. С. 110–116.

Книги издательства «ДМК Пресс» можно заказать в торгово-издательском холдинге «АЛЬЯНС БУКС» наложенным платежом, выслав открытку или письмо по поч товому адресу: 123242, Москва, а/я 20 или по электронному адресу: **orders@alians-kniga.ru**.

При оформлении заказа следует указать адрес (полностью), по которому должны быть высланы книги; фамилию, имя и отчество получателя. Желательно также указать свой телефон и электронный адрес.

Эти книги вы можете заказать и в интернет-магазине: **www.alians-kniga.ru**. Оптовые закупки: тел. (499) 725-54-09, 725-50-27; электронный адрес **books@alians-kniga.ru**.

Аббасов Ифтихар Балакиши оглы

#### **Компьютерное моделирование в промышленном дизайне**

 Главный редактор *Мовчан Д. А.*  dm@dmk-press.ru Корректор *Готлиб О. В.* Верстка *Татаринов А. Ю.* Дизайн обложки *Мовчан А. Г.*

> Подписано в печать 20.01.2013. Формат  $60\times90$   $\frac{1}{16}$ . Гарнитура «Петербург». Печать офсетная. Усл. печ. л. 14. Тираж 200 экз. N<sub>o</sub> Издательство ДМК Пресс

Web-сайт издательства: www.dmk-press.ru